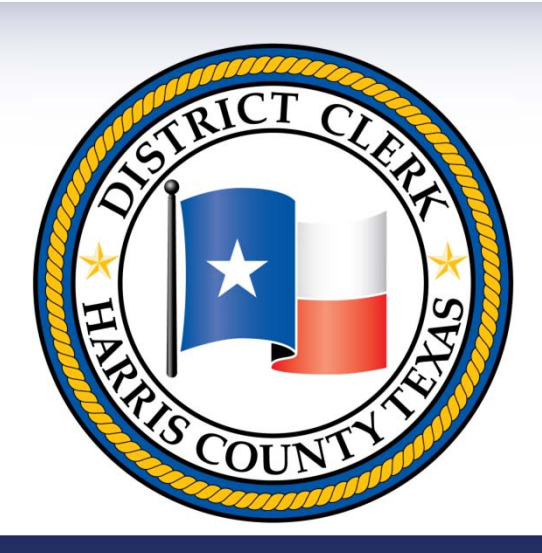

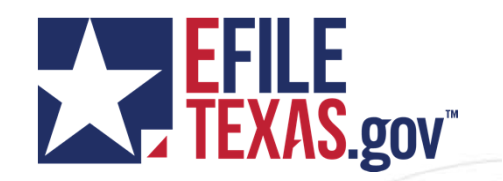

# **eFiling Overview**

Harris County District Clerk

## Overview of Criminal Mandate

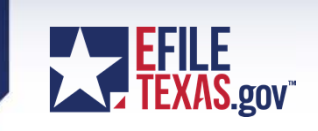

- http://www.txcourts.gov/media/1403644/16-003-ordermandating-statewide-electronic-filing-in-criminal-cases.pdf
- Effective January 1st, 2018 for Harris County
- Rules -

http://www.txcourts.gov/media/1438082/179039.pdf

#### • **Rule 1.3 Exceptions**

- The following may not be electronically filed:
	- (1) documents filed under seal or presented to the court in camera; and
	- (2) documents to which access is otherwise restricted by these rules, law, or court order.

### Overview of Criminal Mandate

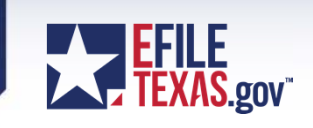

#### • **Rule 2.3 Timely Filing**

- (a) Unless a statute, rule, or court order requires that a document be filed by a certain time of day, a document is considered timely filed if it is electronically filed at any time before midnight (in the court's time zone) on the day of the filing deadline. An electronically filed document is deemed filed when transmitted to the filing party's electronic filing service provider, except:
	- (1) if a document is transmitted on a Saturday, Sunday, or legal holiday, it is deemed filed on the next day that is not a Saturday, Sunday, or legal holiday; and
	- (2) if a document requires a motion and an order allowing its filing, the document is deemed filed on the date the motion is granted.
- $-$  (b) If a document is untimely filed due to a technical failure or a system $\equiv$ outage, the filing party may seek appropriate relief from the court.
- **Comment to Rule 2.3:** This rule addresses when a document is timely filed for purposes of meeting a legal deadline imposed by a statute or a court. A clerk's acceptance of a document on a weekend or legal holiday does not impact whether a document is timely filed under this rule.

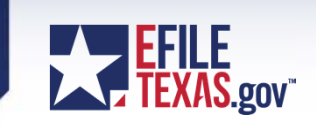

#### • **Rule 2.6 Non-Conforming Documents**

- The clerk may not refuse a document that fails to conform to these rules. But the clerk may identify the error to be corrected and state a deadline for the party to resubmit the document in a conforming format.
	- **Comment to Rule 2.6:** The intent of this rule is to establish that a clerk *may not* refuse a document for any perceived violation of these rules. However, the rule permits a clerk the limited authority to identify errors the clerk perceives with whether a filing complies with the Judicial Committee on Information Technology Standards currently in effect…The deadline for correction established by the clerk should permit only a reasonable amount of time to allow for the filing to be conformed to the requirements of these rules, and, in general, the deadline should not exceed 72 hours.

## Overview of Criminal Mandate

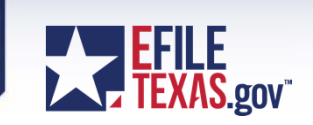

• **Questions on Mandate?**

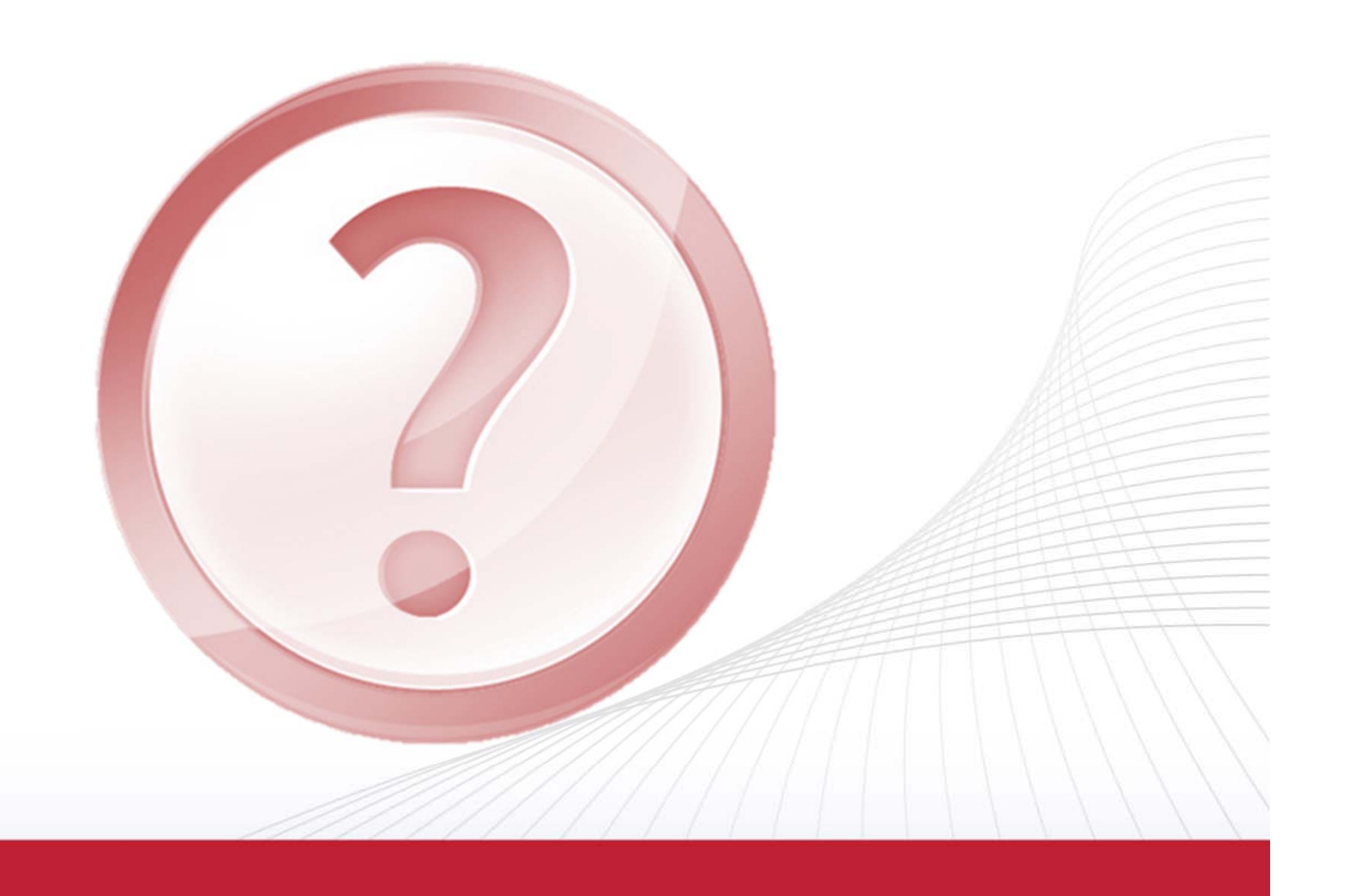

# **Registering/Login**

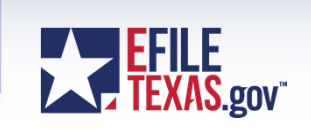

- Choose a service provider
	- http://www.efiletexas.gov/service-providers.htm Service Provider Comparison Table
	- Price Structure
	- Support Features including Webinars and Training Videos
- $\bullet$ Sign up and select a Firm Administrator
- $\bullet$  Register or setup each user
	- Self Register
	- Administrator's setup each user
	- Make sure to include the correct Bar Number when registering
	- Passwords are emailed to each filer
- $\bullet$ Passwords are emailed to each Filer
- You must log in by using your e-mail address and password provided during the registration process.
- $\bullet$  A payment account must be setup by the Firm Admin in order to file
	- Credit Card
	- Wavier

## Case Search

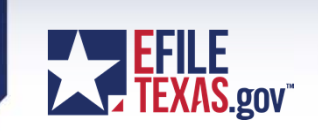

- Harris County District Clerk is integrated with EfileTexas.gov.
- Subsequent Filings you must search on a existing case before filing a subsequent action.
- Select Location
	- Harris District Clerk Criminal
- Search by Case Number

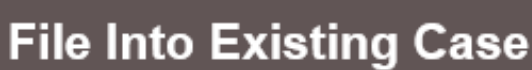

#### Select a Location

Location Harris District Clerk - Criminal

#### Search for a Case by

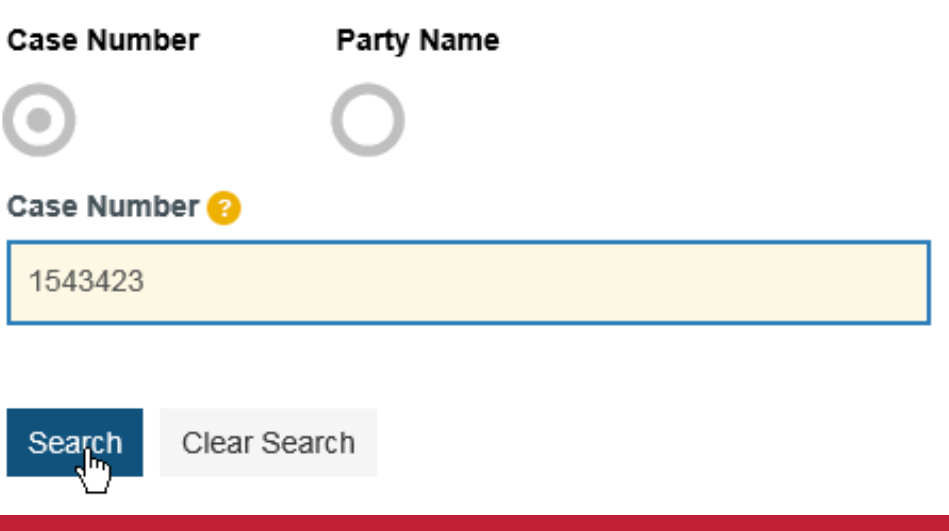

# Start a Filing

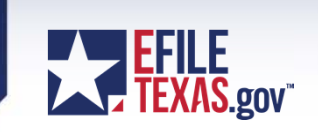

- $\bullet$  Existing Case – after searching on the case, select file into case under the actions dropdown.
- Hover over the description field to see the charge for the defendant

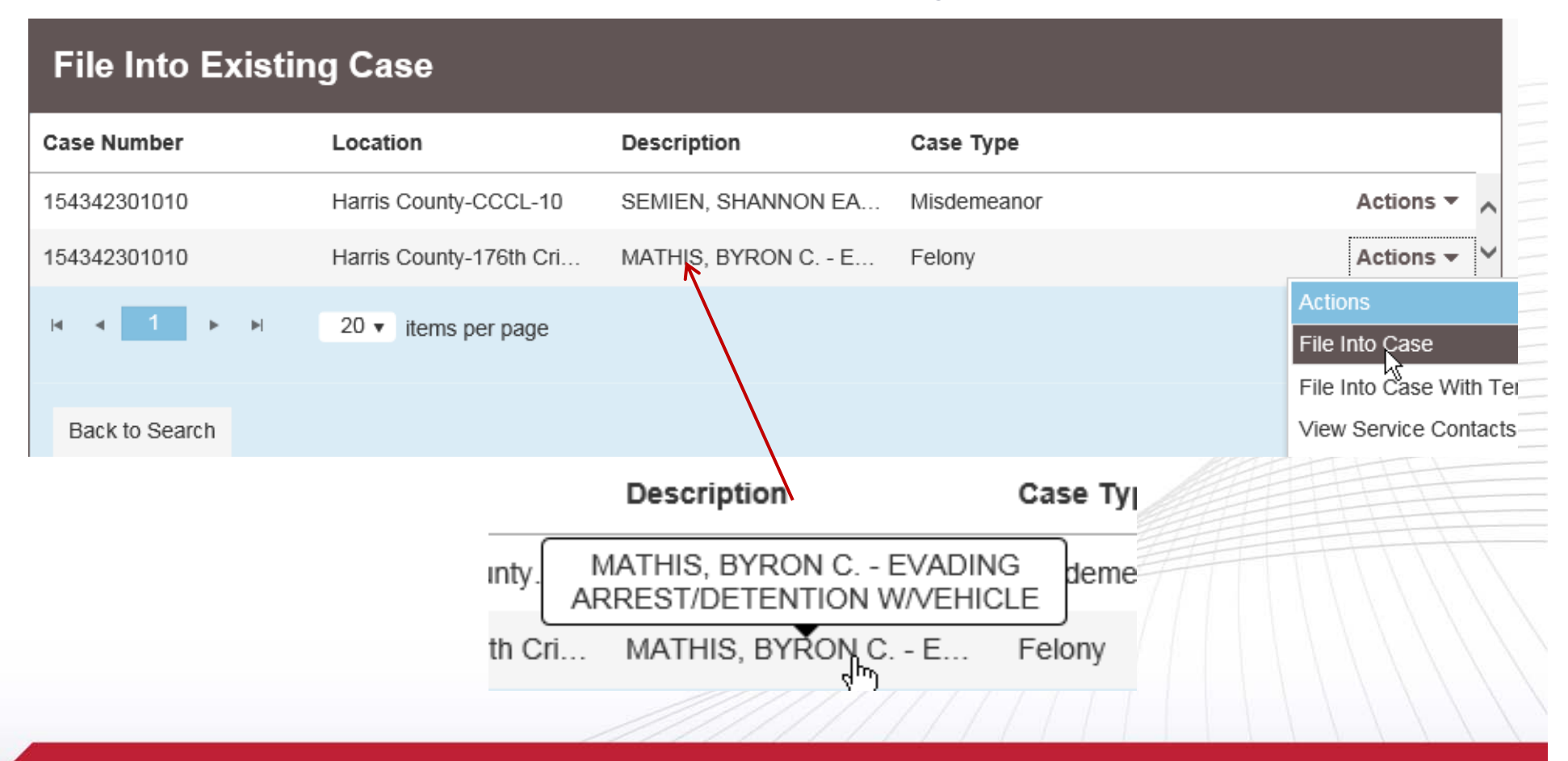

#### Advanced Search

9

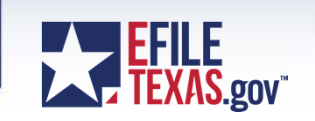

• Search by Party Name (Advanced Search – not for confidential cases)

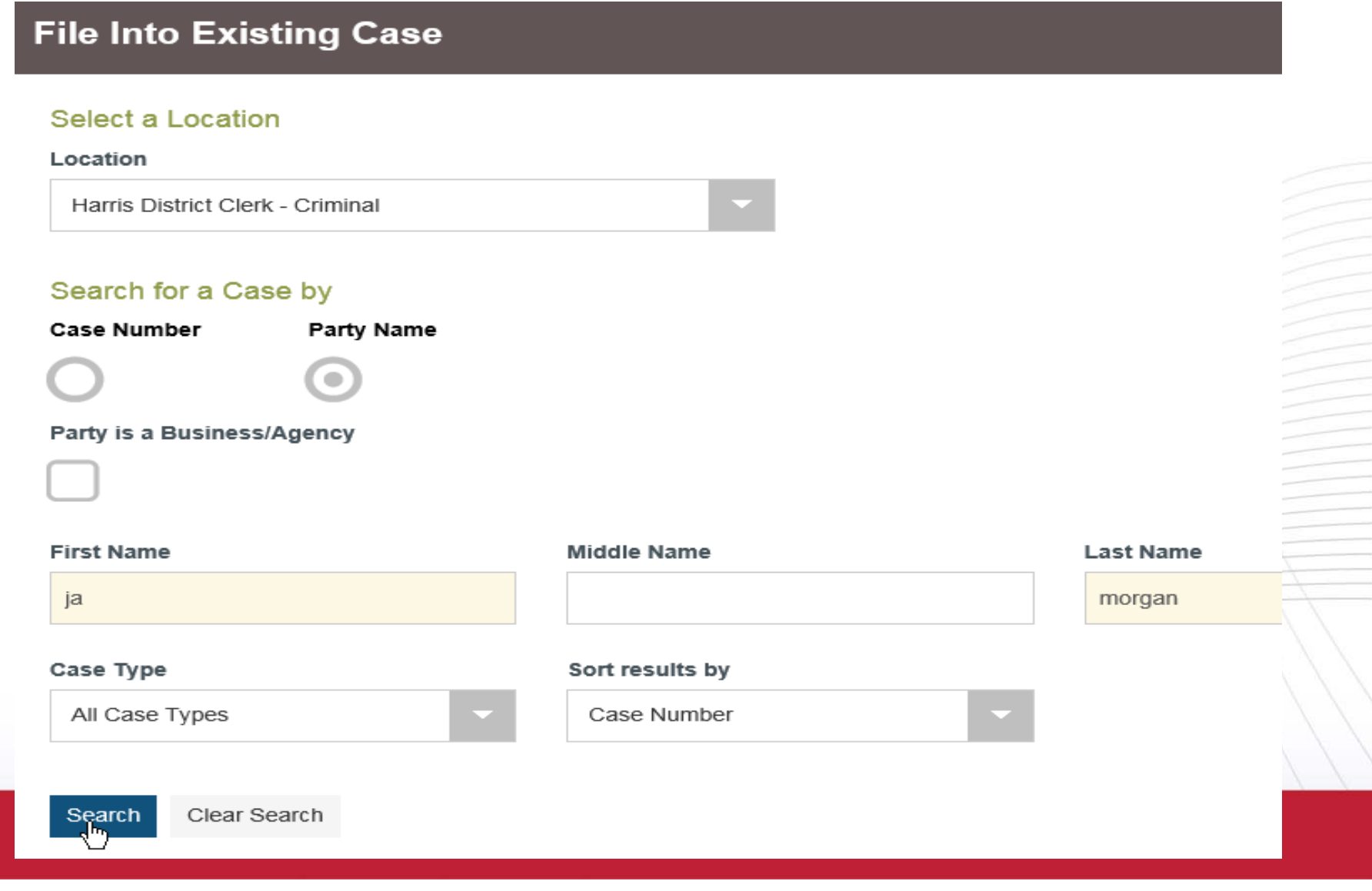

# Start a Filing

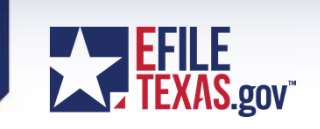

 $\bullet$  Existing Case – after searching on the name, select file into case under the actions dropdown.

#### **File Into Existing Case**

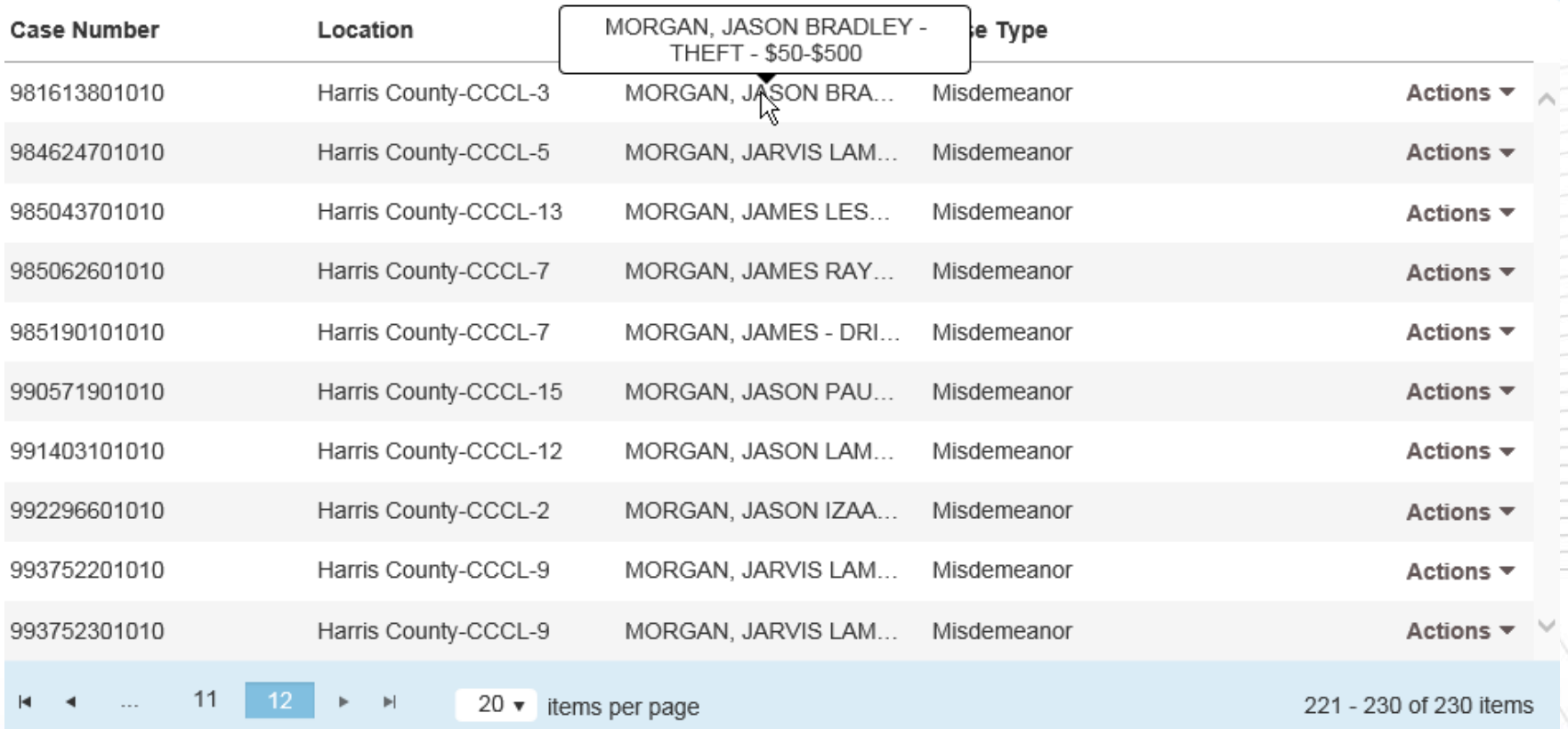

Back to Search

# Start a Filing

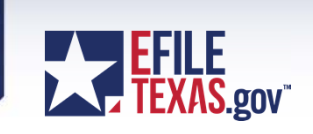

- JCIT Technology Standards v2.5 (Adopted August 14, 2015)
	- http://www.txcourts.gov/media/1435816/technology-standards.pdf
	- Standardization of eFiling Category, Case Type, Filing Codes, Additional Services, Criminal eFiling, and more

#### Case # 114233801010 - WHITE, GWENDOLYN MARIE - AGG ASSLT AGAIN...

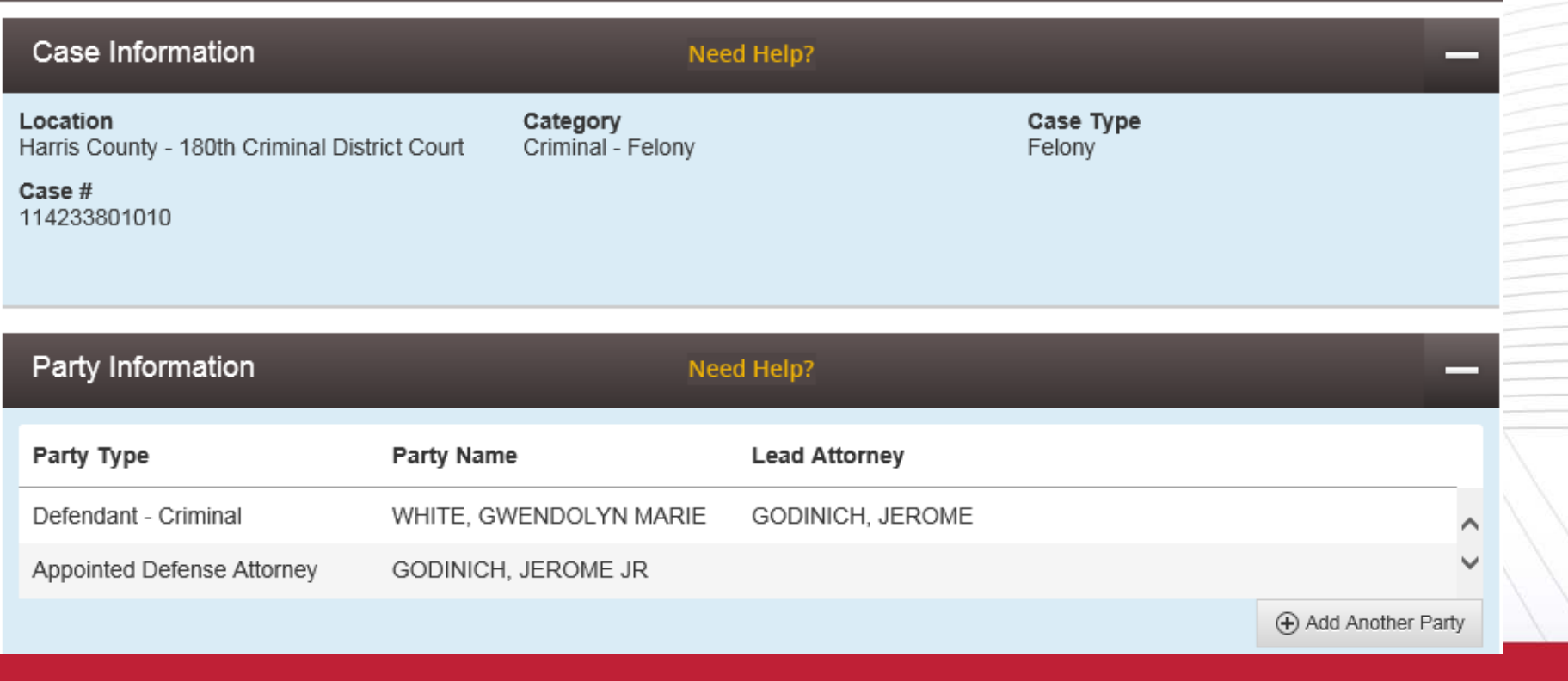

### Entering Filing Details

12

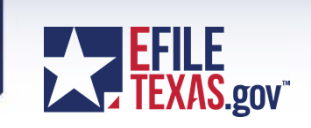

- Select Filing Type and Filing Code this is your filing action
- $\bullet$  Enter your own filing description and enter any reference numbers if any – remember these fields are for your own use
- Comments to Court clerk will see these comments when reviewing

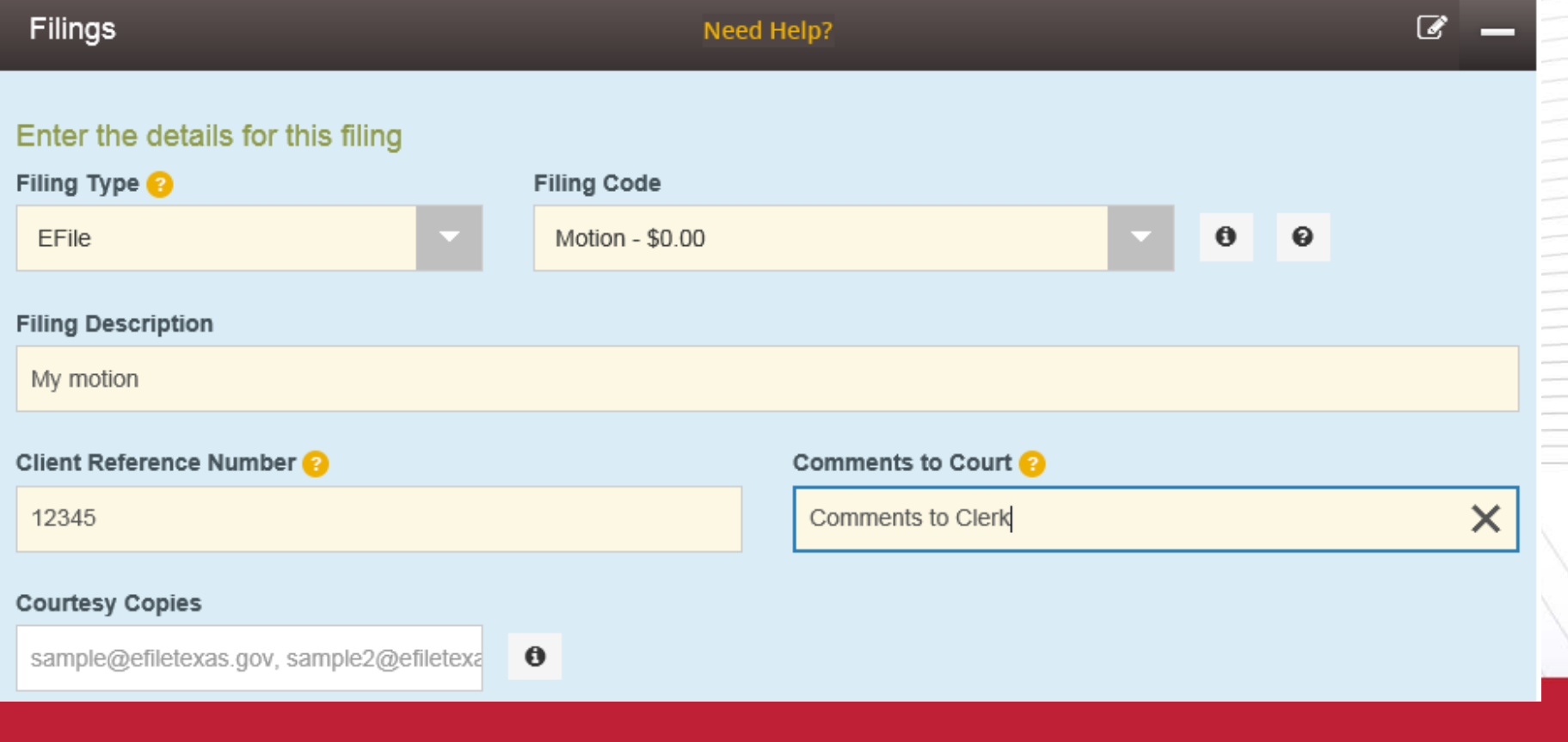

## Entering Filing Details (con't)

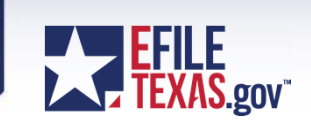

- Attach each document for this filing as separate attachments
	- Description field enter the exact document title
	- Security field select the appropriate document type for each document
	- Envelope size is limited to 35 meg

13

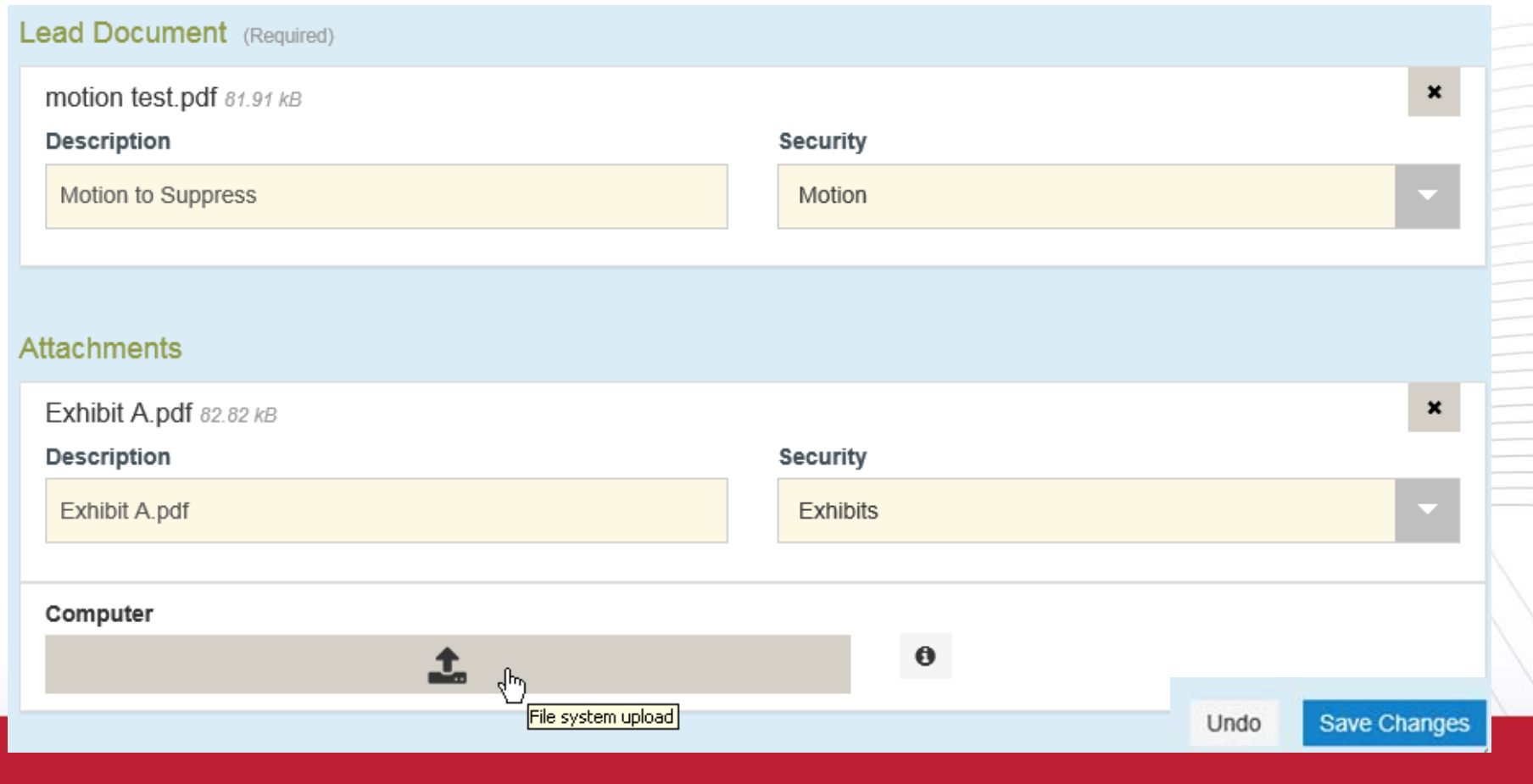

### Entering Filing Details (con't)

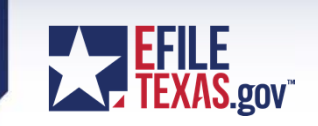

- Fees section show each fee charged for the filing
- Payment section Select
	- Payment Account
	- Filer Type

14

– Filing Attorney

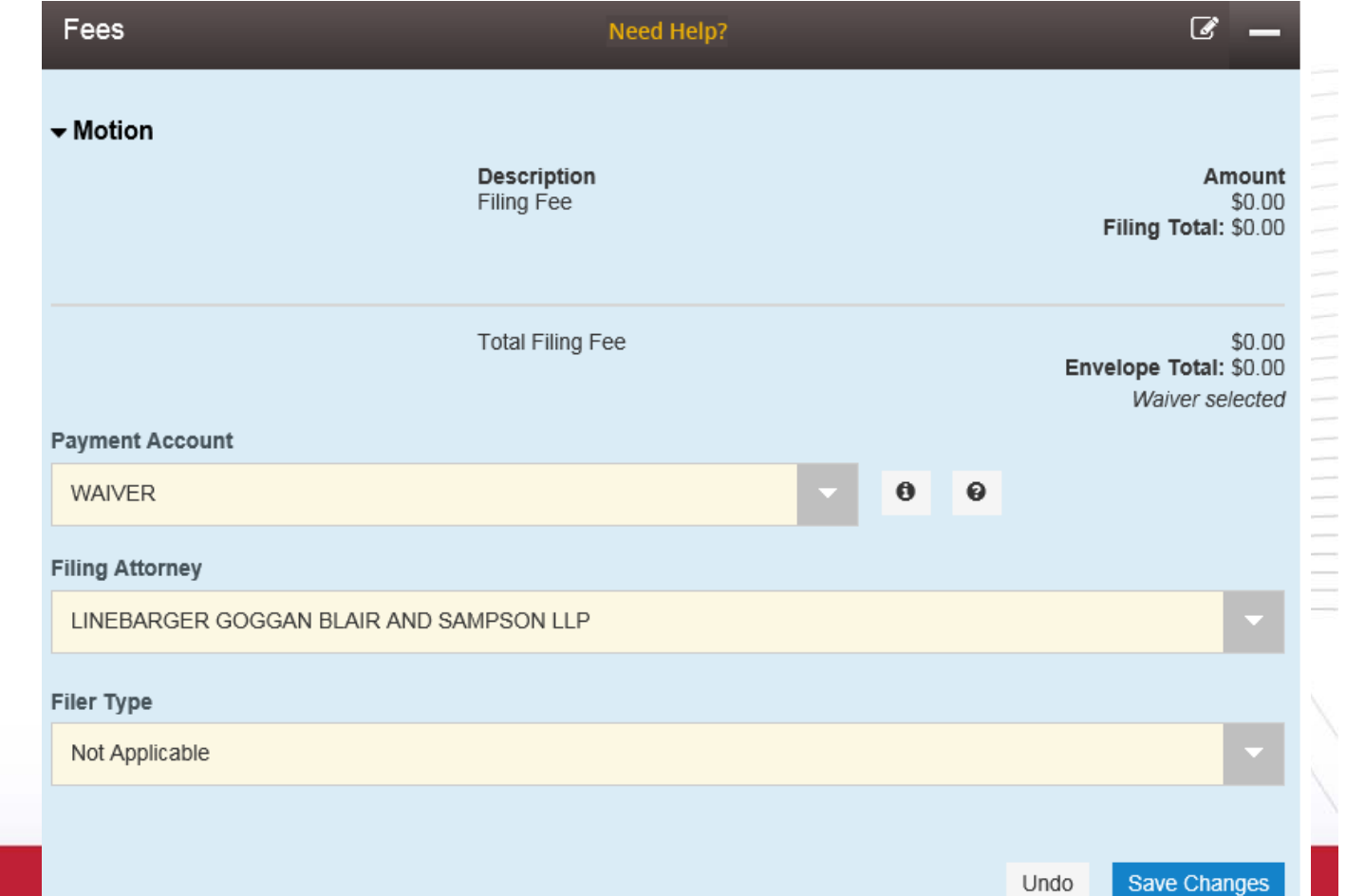

### **Summary**

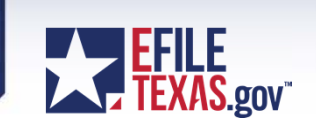

- Review Filing
- Submit

#### Summary - Case # 114233801010 - WHITE, GWENDOLYN MARIE - AGG AS...

#### Review and submit your envelope

Submit

Back

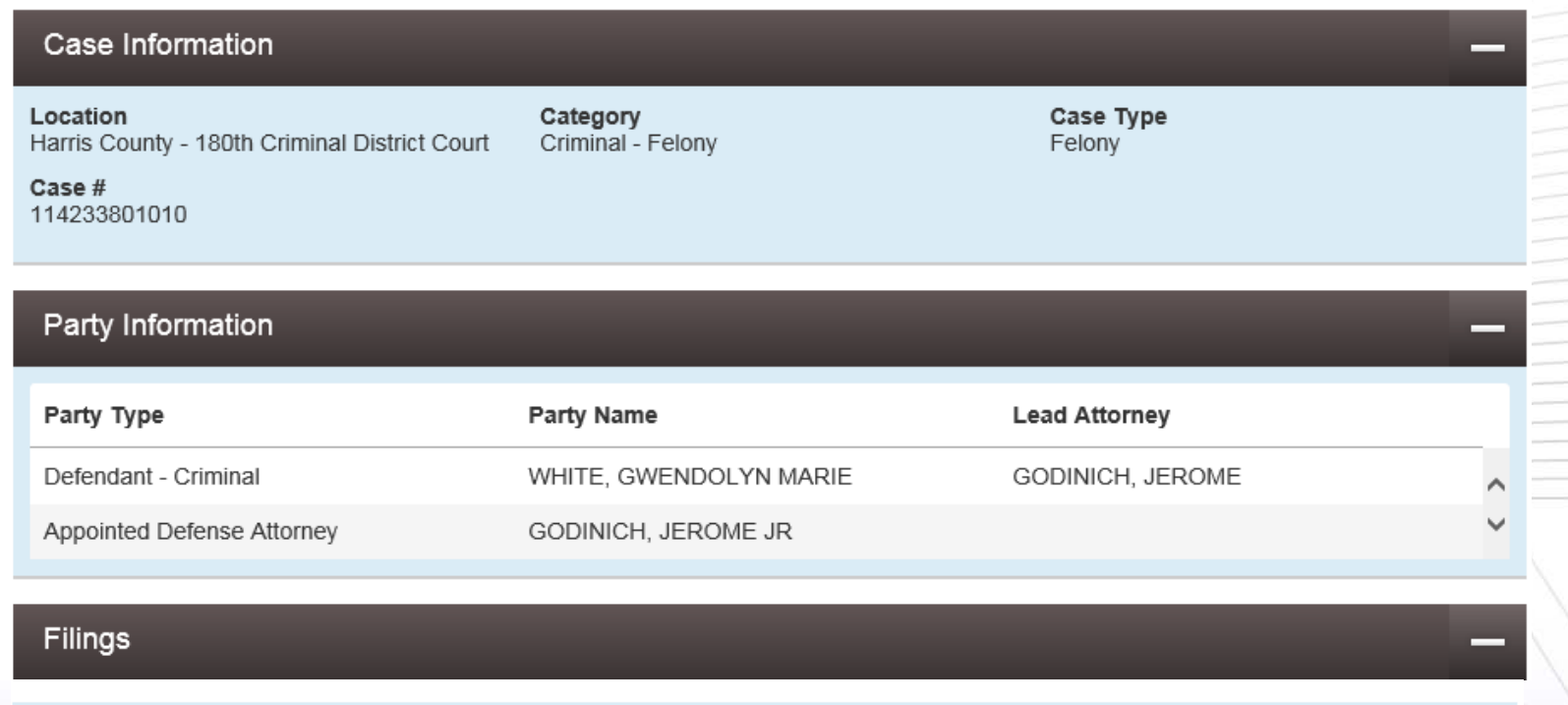

# Submitted Filings

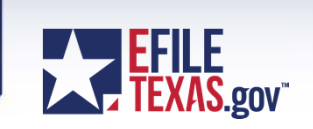

- Envelope Number (reference number for the clerks)
- Status (Submitted, Under Review, Court Processing, Accepted, Rejected)

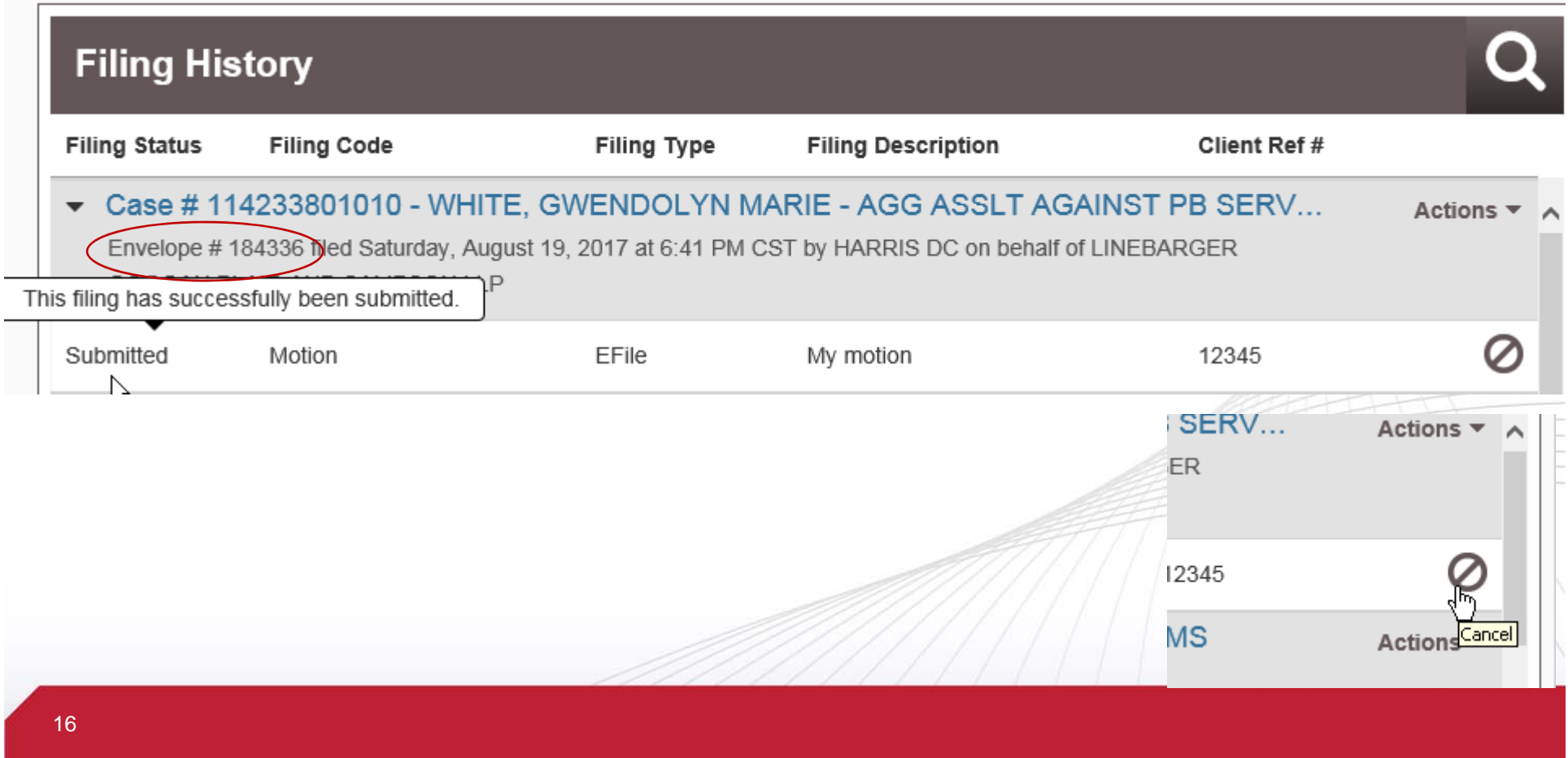

#### New Case Filings

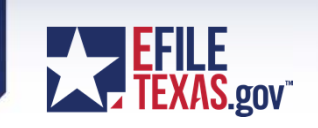

- $\bullet$  Bill of Review and Occupational Driver's License cases usually filed in criminal cases are filed in criminal location.
- Select Civil Other Civil Category for Bill of Review cases

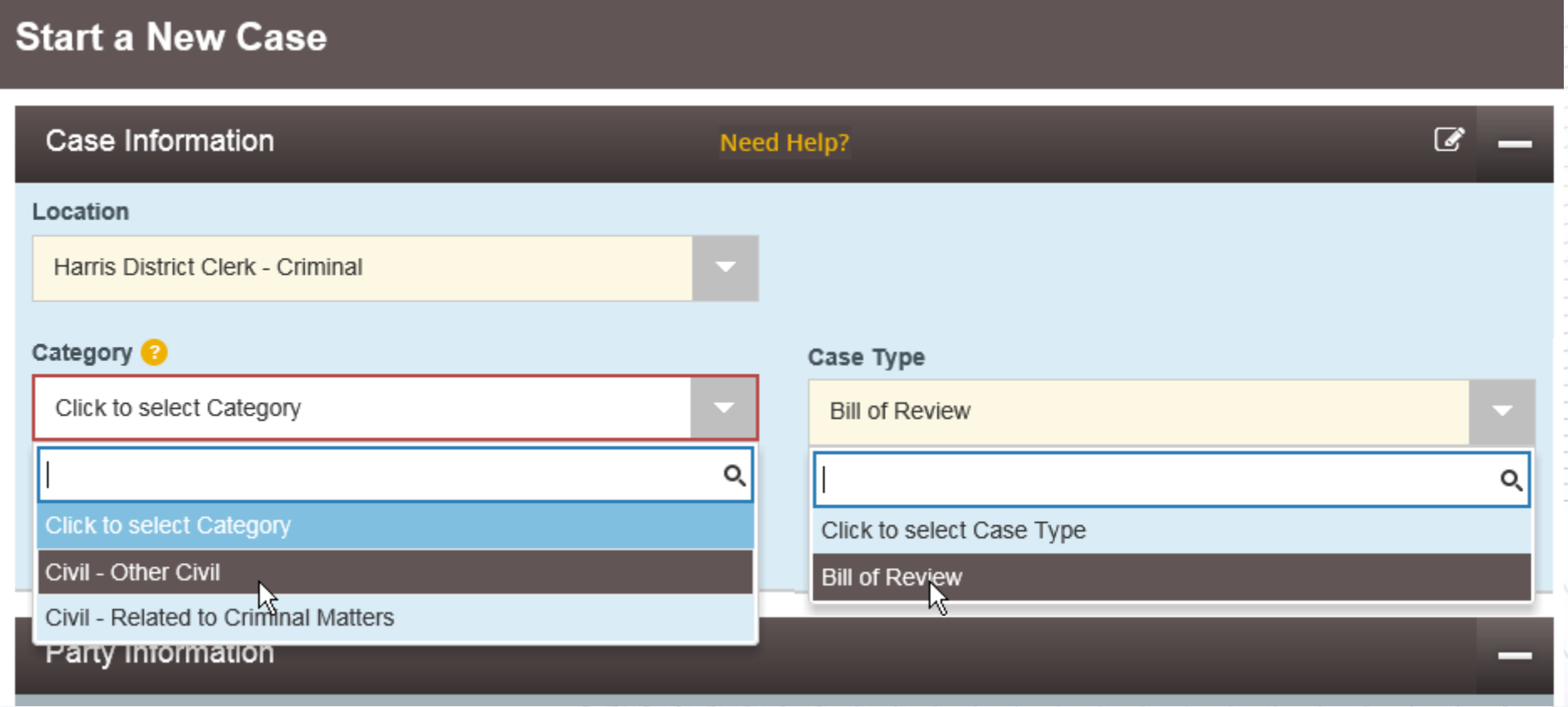

#### New Case Filings

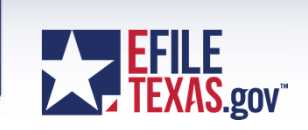

- Select Civil Related to Criminal Matters Category for Occupational Driver's License cases.
- All Writ cases should be filed as a subsequent filings under the main case

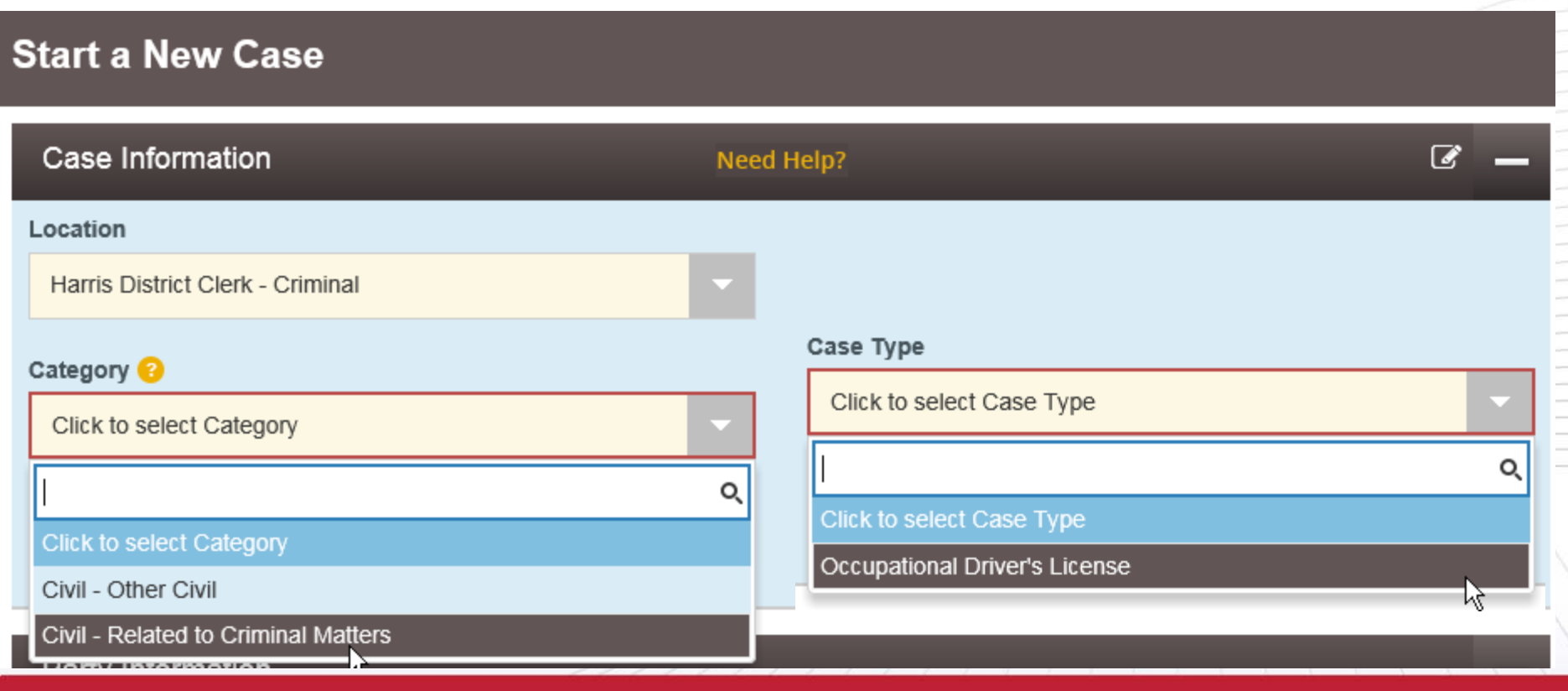

## Court Processing Filings

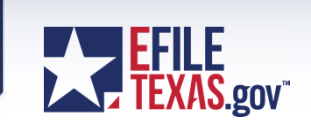

- Review Queue status Court Processing
	- Filings which have errors from eFileTexas.gov

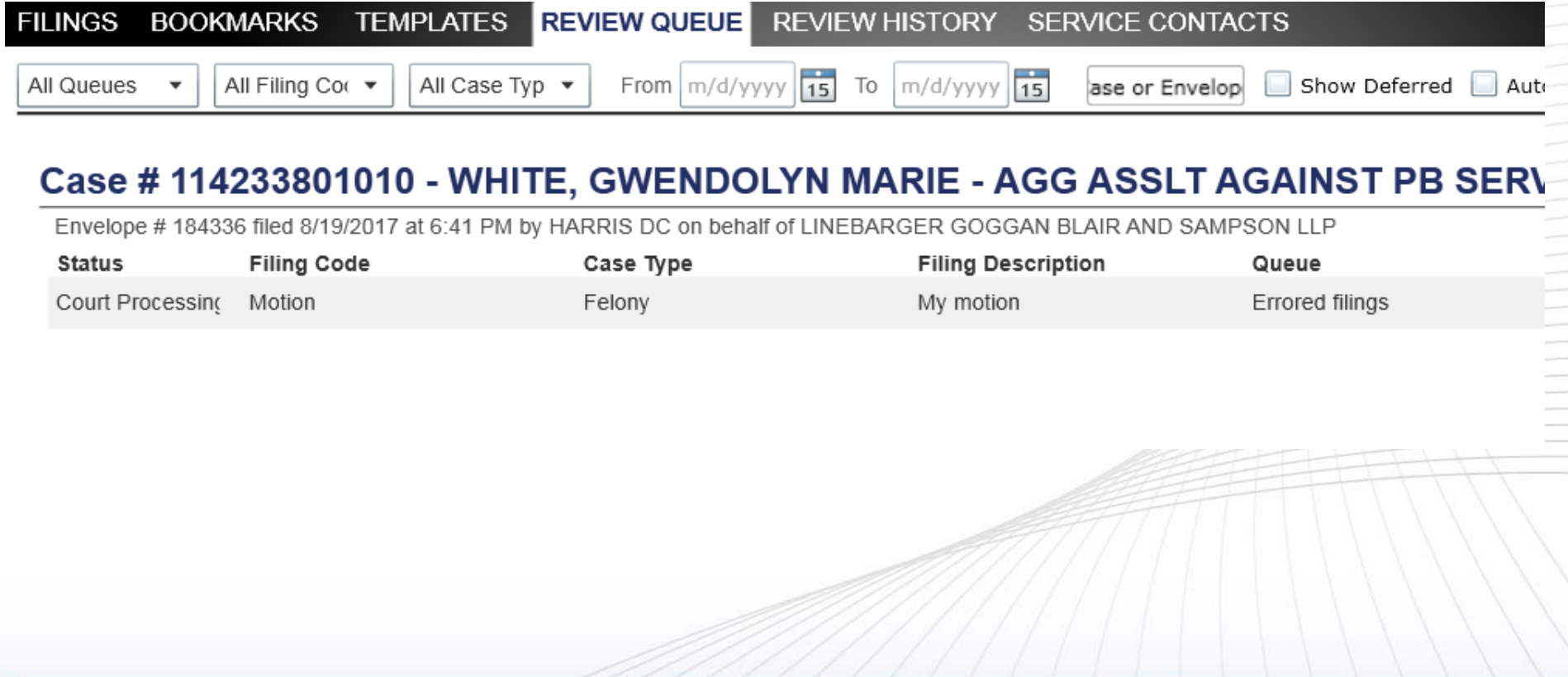

# Common Errors (con't)

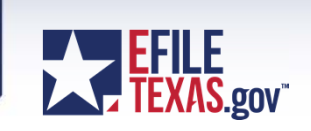

- Common Errors
	- Credit Card Failures from eFileTexas.gov
	- Expired Credit Cards from eFileTexas.gov

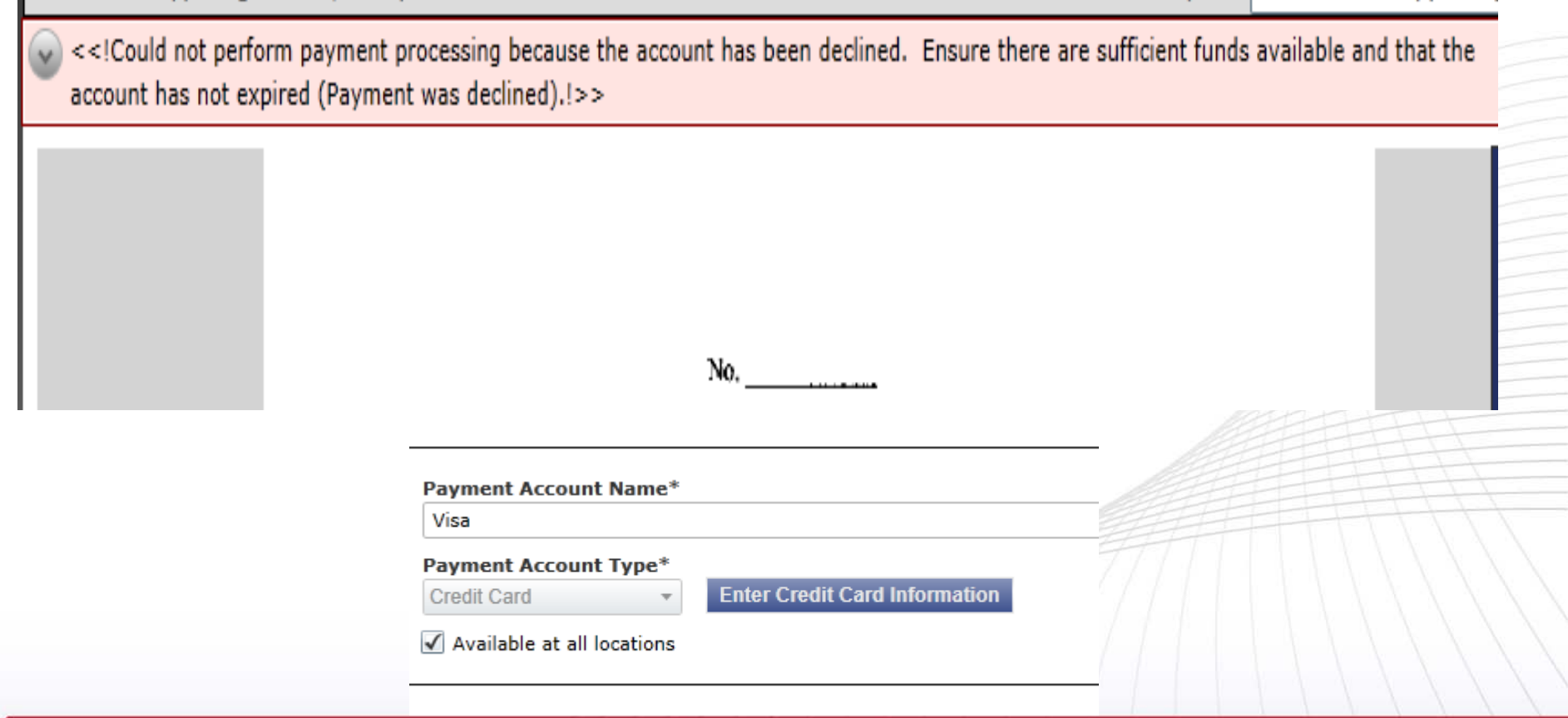

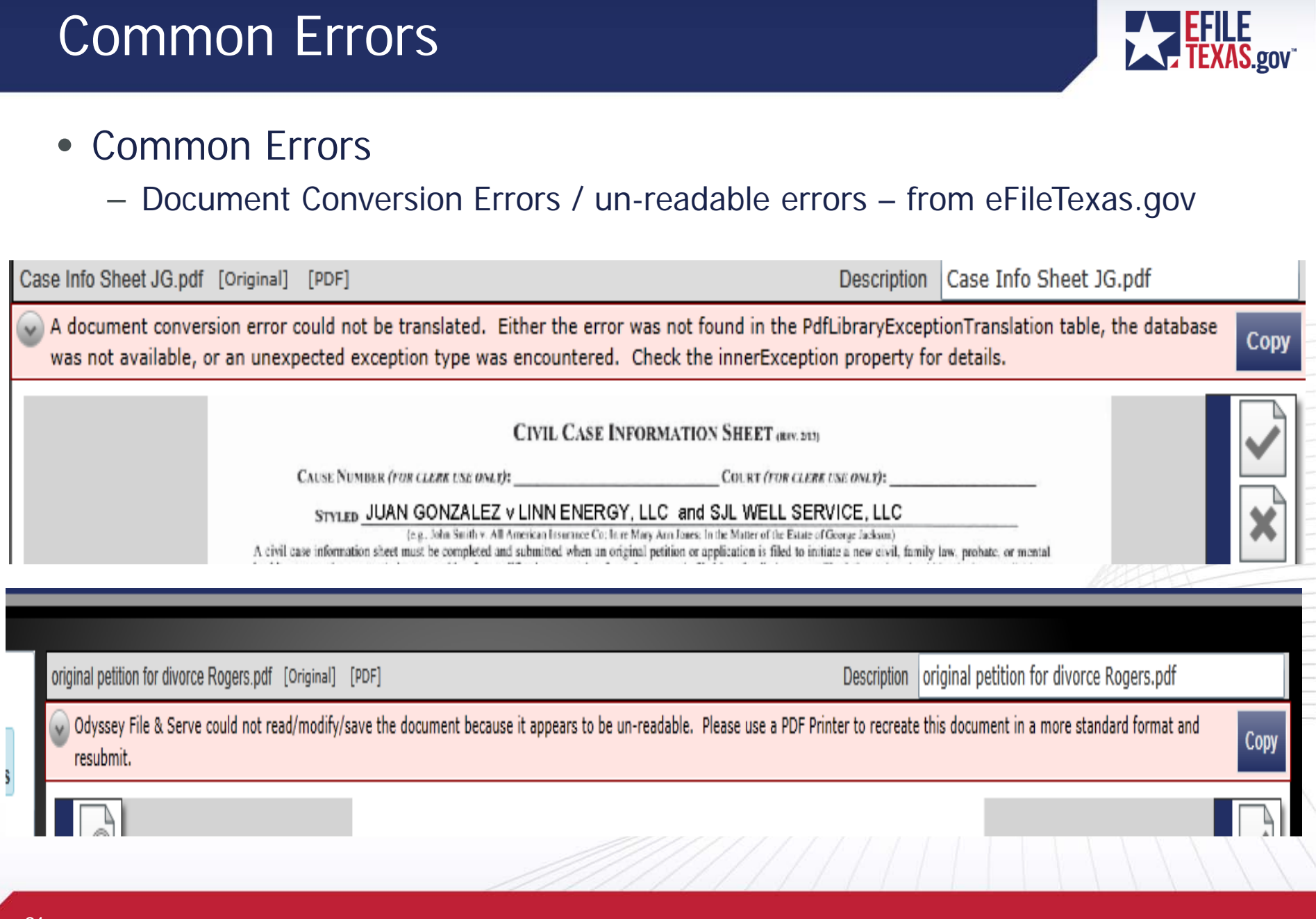

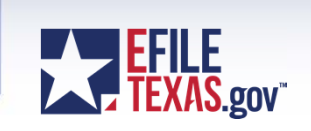

- Un-readable Errors
	- Make sure to convert any editable pdf's into non-editable pdf's
	- Go to the File menu then select Print in your pdf reader
	- Choose "Adobe PDF" as the printer

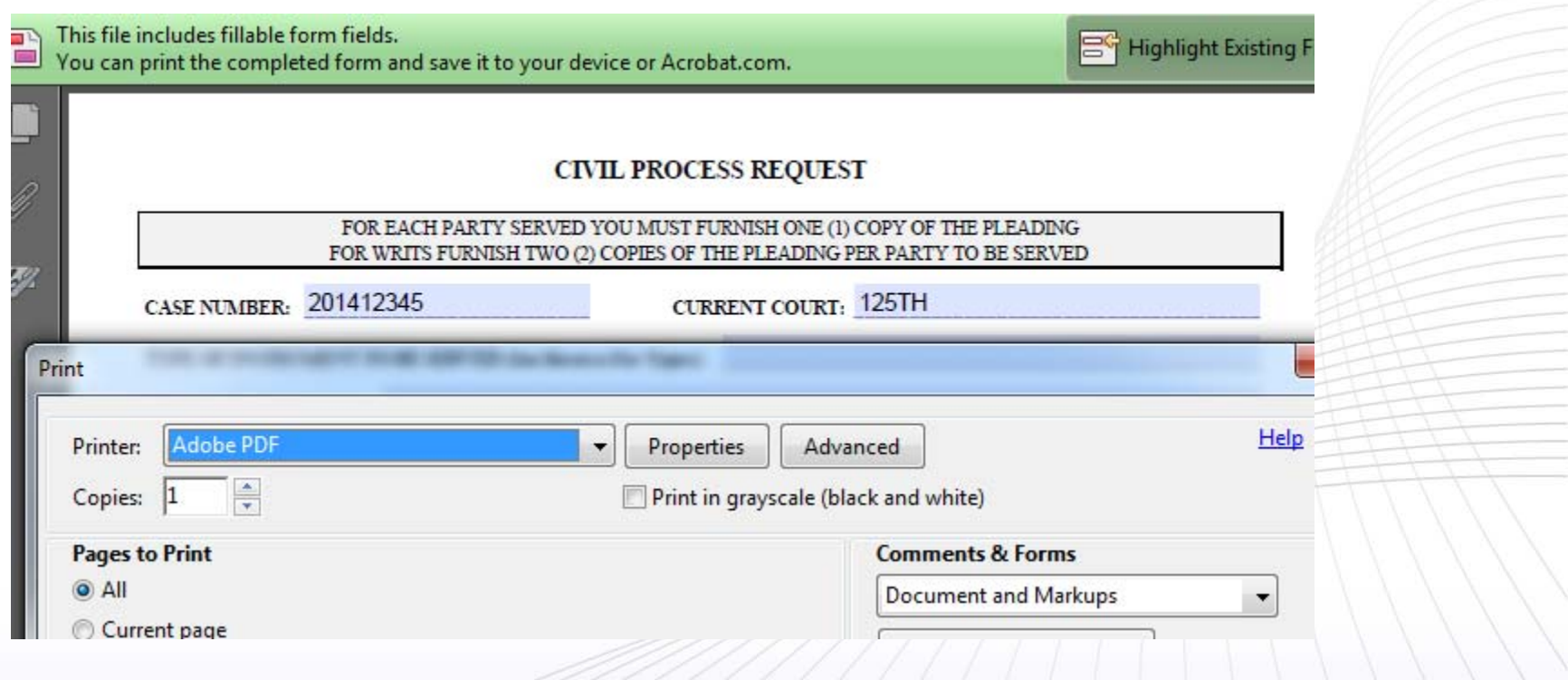

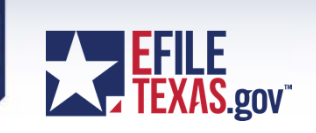

- Un-readable Errors
	- After selecting the "Print" button
	- Select the location of where you want to place the "non-editable" version of your pdf file and re-name your file.

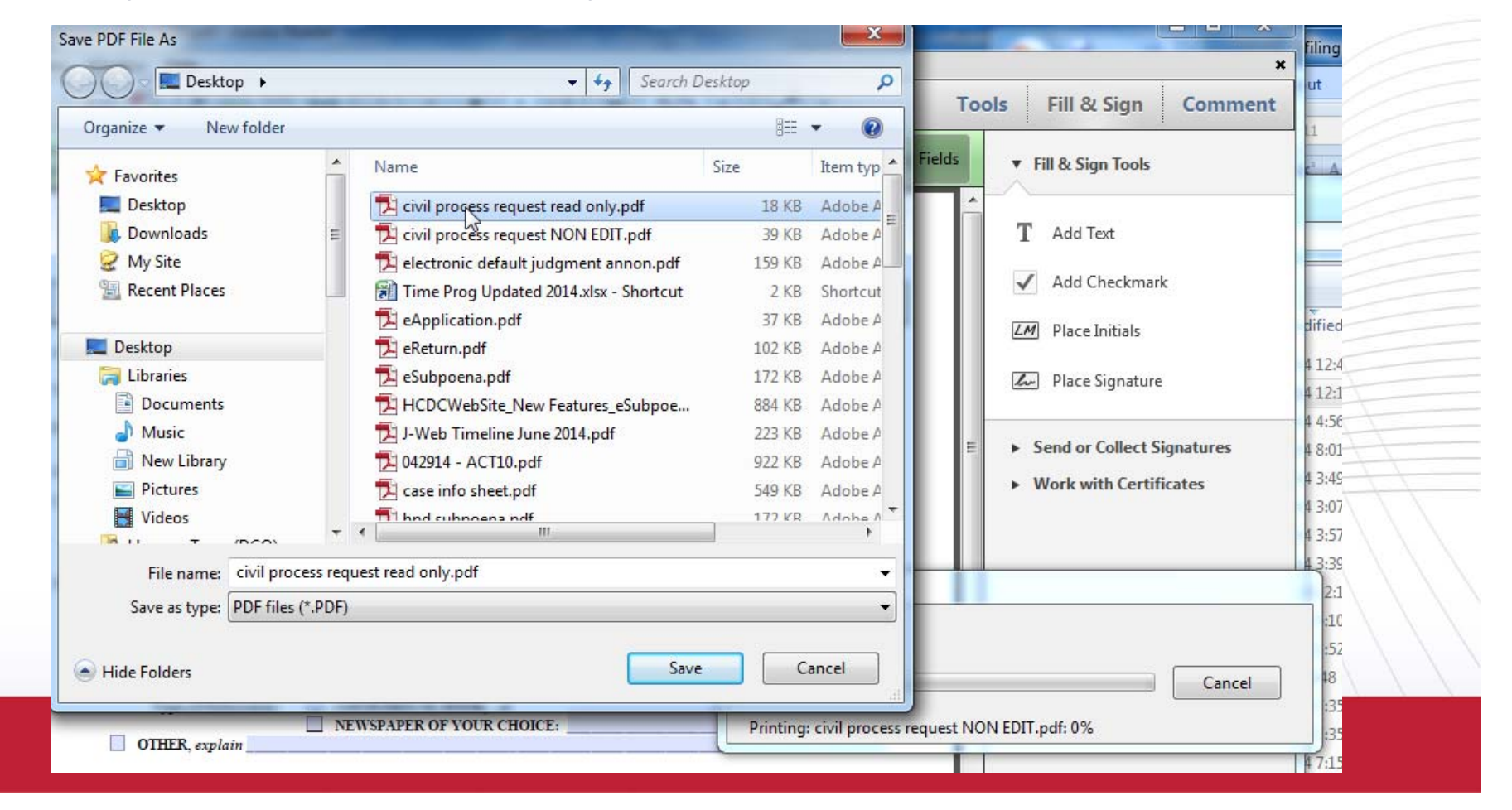

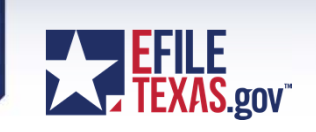

- Un-readable Errors
	- Use the word documents online with hcdistrictclerk.com
	- Inside word Choose "File" / "Save as" and choose to save the document as a pdf.
- ۰ Civil Case (Cause) Information Form (Word document for E-Filing)
- ۰ Civil Case (Cause) Information Form (Printable PDF Version)
- ۰ Civil Case (Cause) Information Form - Spanish version (Word document for E-Filing)
- ۰ Civil Case (Cause) Information Form - Spanish version (Printable PDF Version)
- ο Civil Process Request (Word document for E-Filing)
- ۰ **Civil Process Request (Printable PDF Version)**

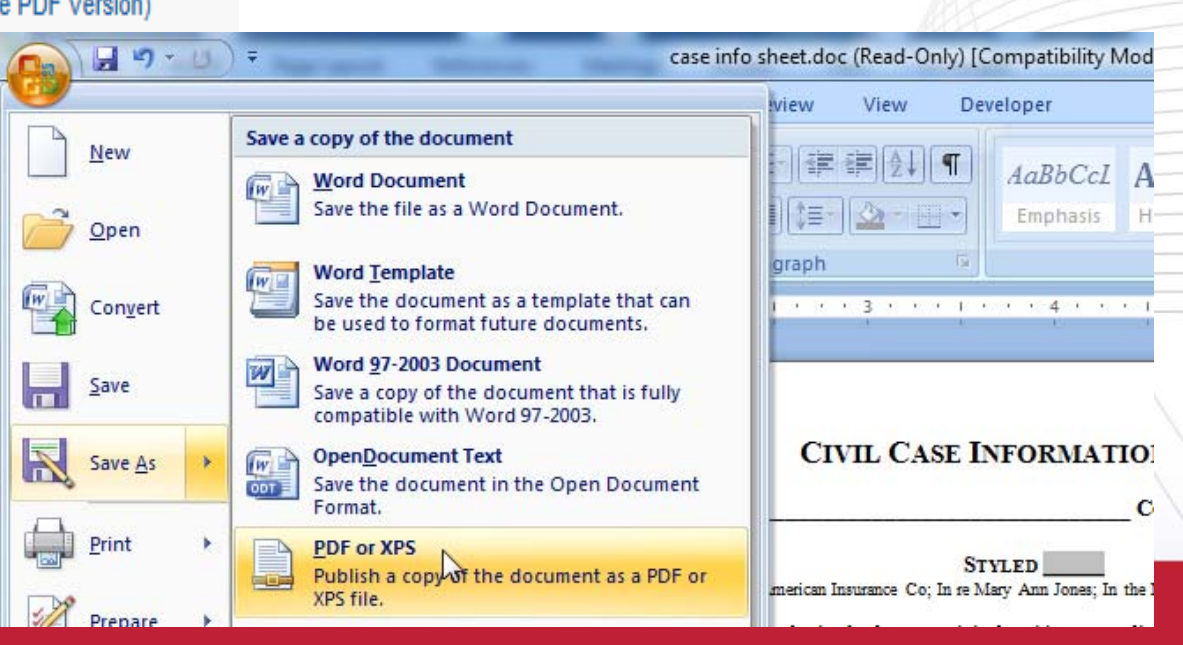

# Common Errors (con't)

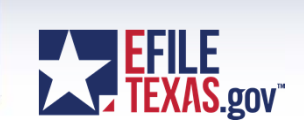

• Common Issues - Invalid Bar Numbers

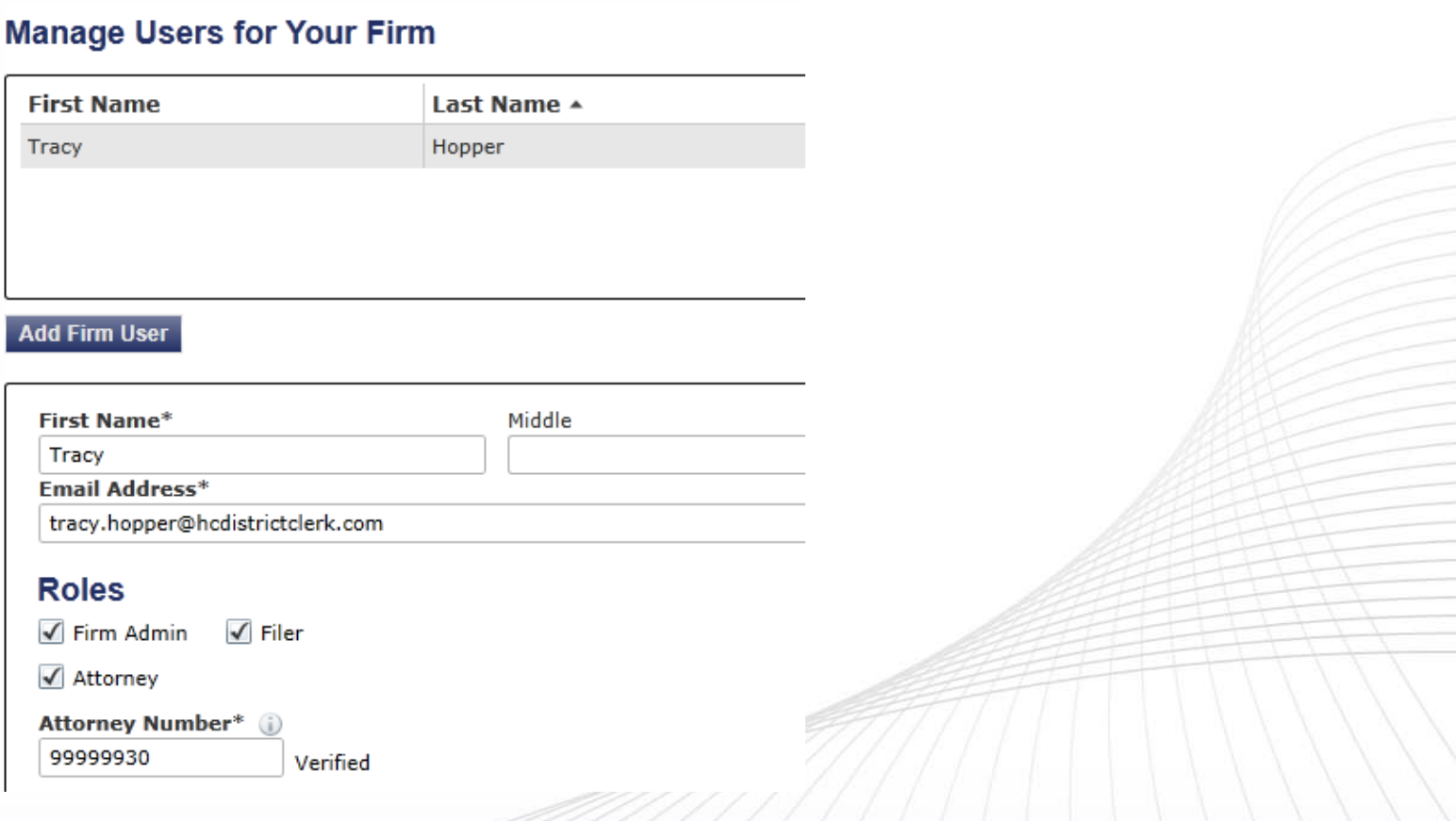

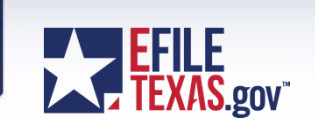

- Return for Correction Process
	- Click in the Actions dropdown "Copy Envelope" on your rejected filing
	- $-$  Fix your filing  $\overline{\phantom{a}}$
	- Submit filing back to the clerk
	- You will receive a new envelope number

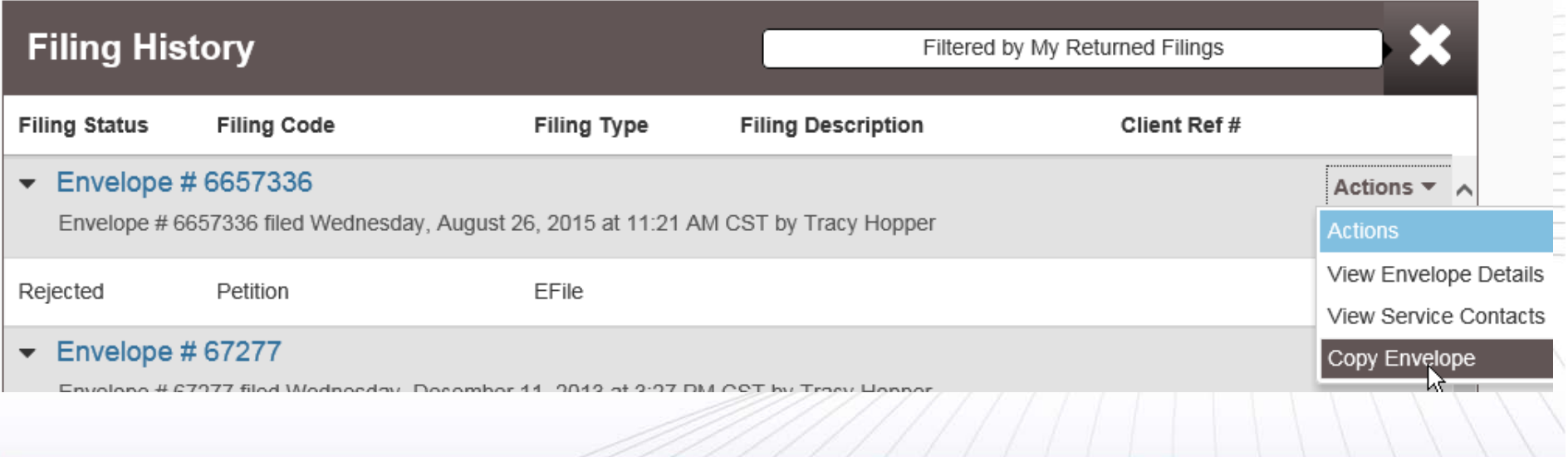

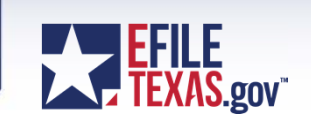

- Return for Correction Process (con't)
	- Clerk's view when reviewing your filing

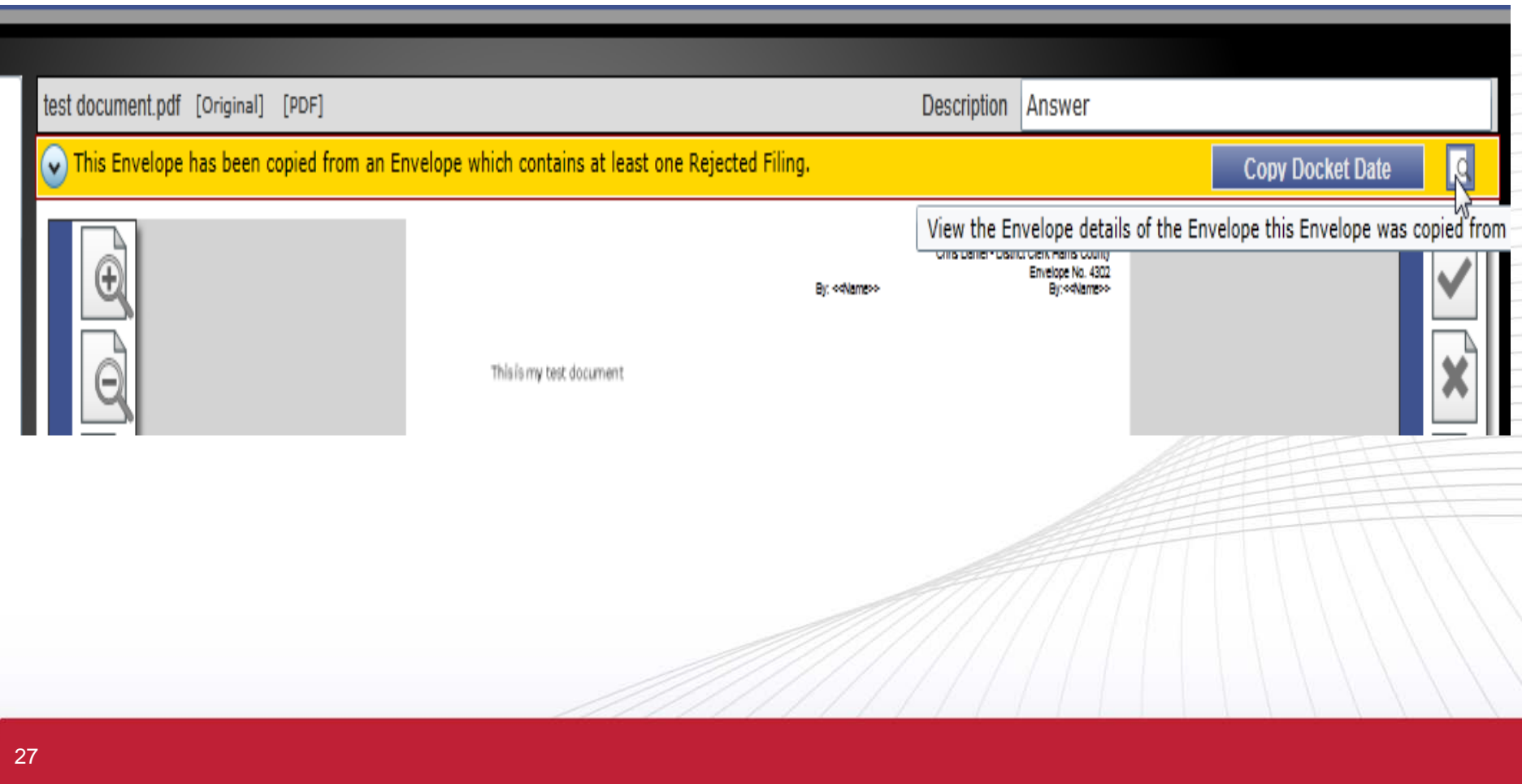

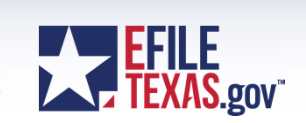

- Return for Correction Process (con't)
	- Details of the original envelope

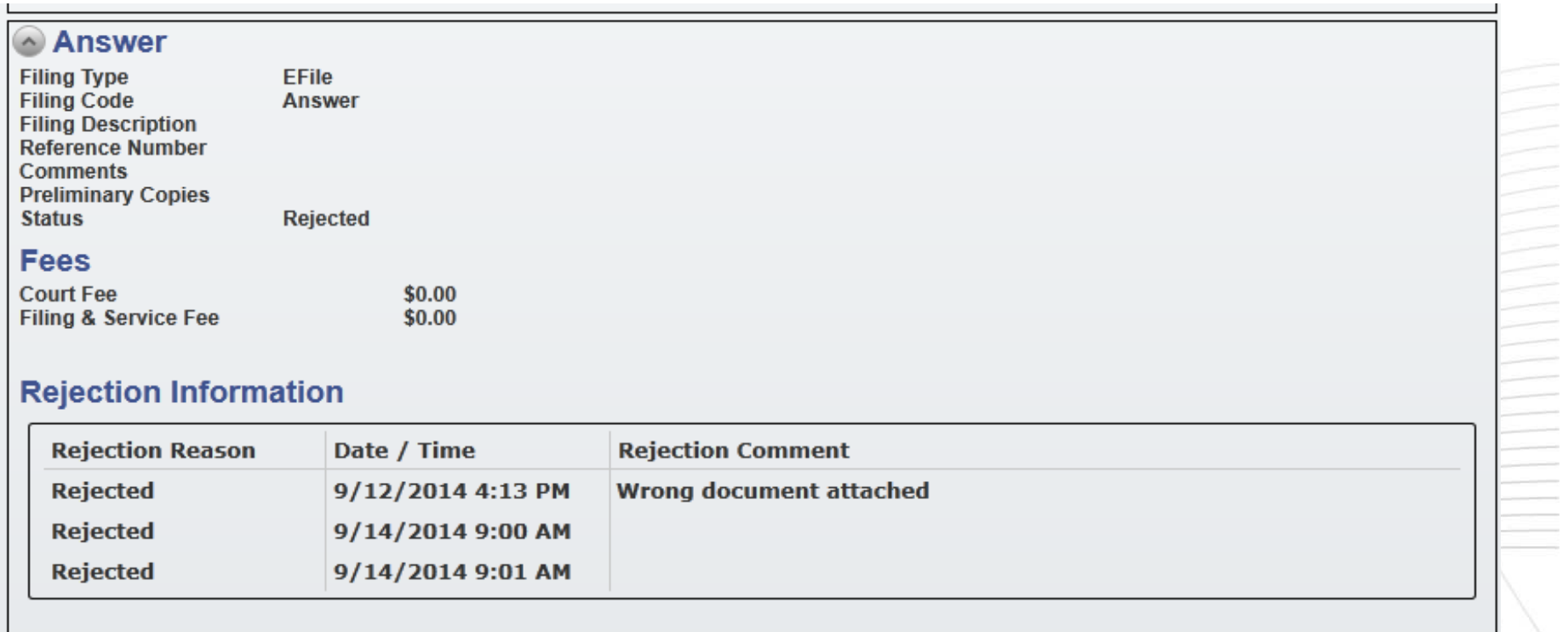

#### **Documents**

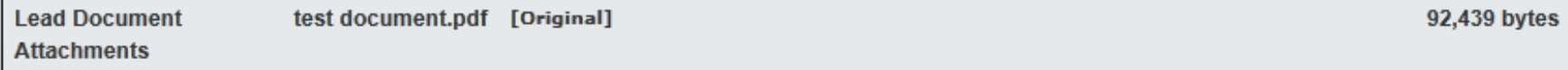

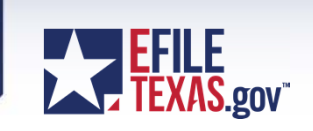

- Return for Correction Process (con't)
	- The clerk confirms the return for correction filing by clicking on the "Copy Docket Date" button to give the filer the original file date.

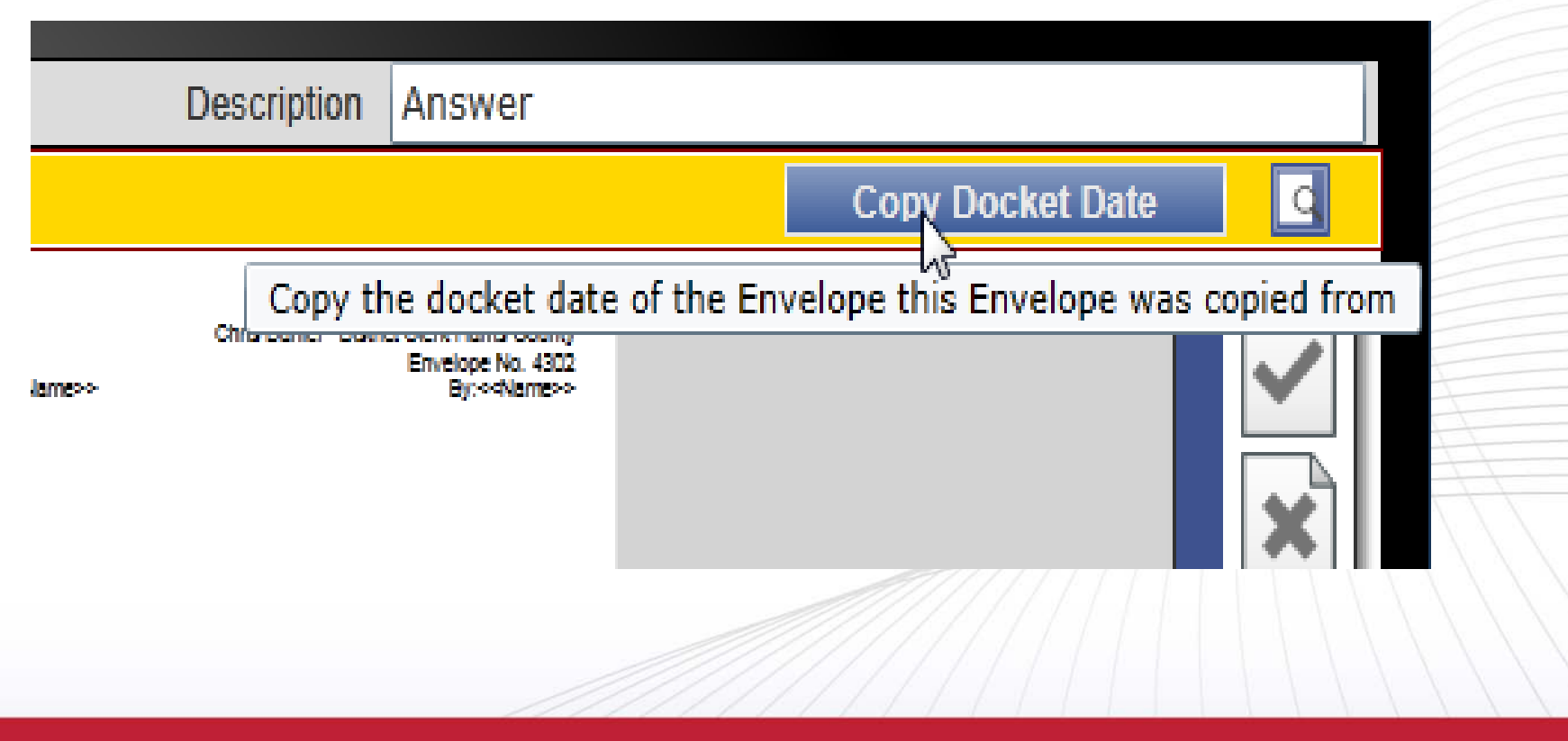

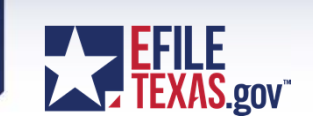

- Return for Correction Process (con't)
	- The efiling portal (EFM) will then change the file date for the envelope

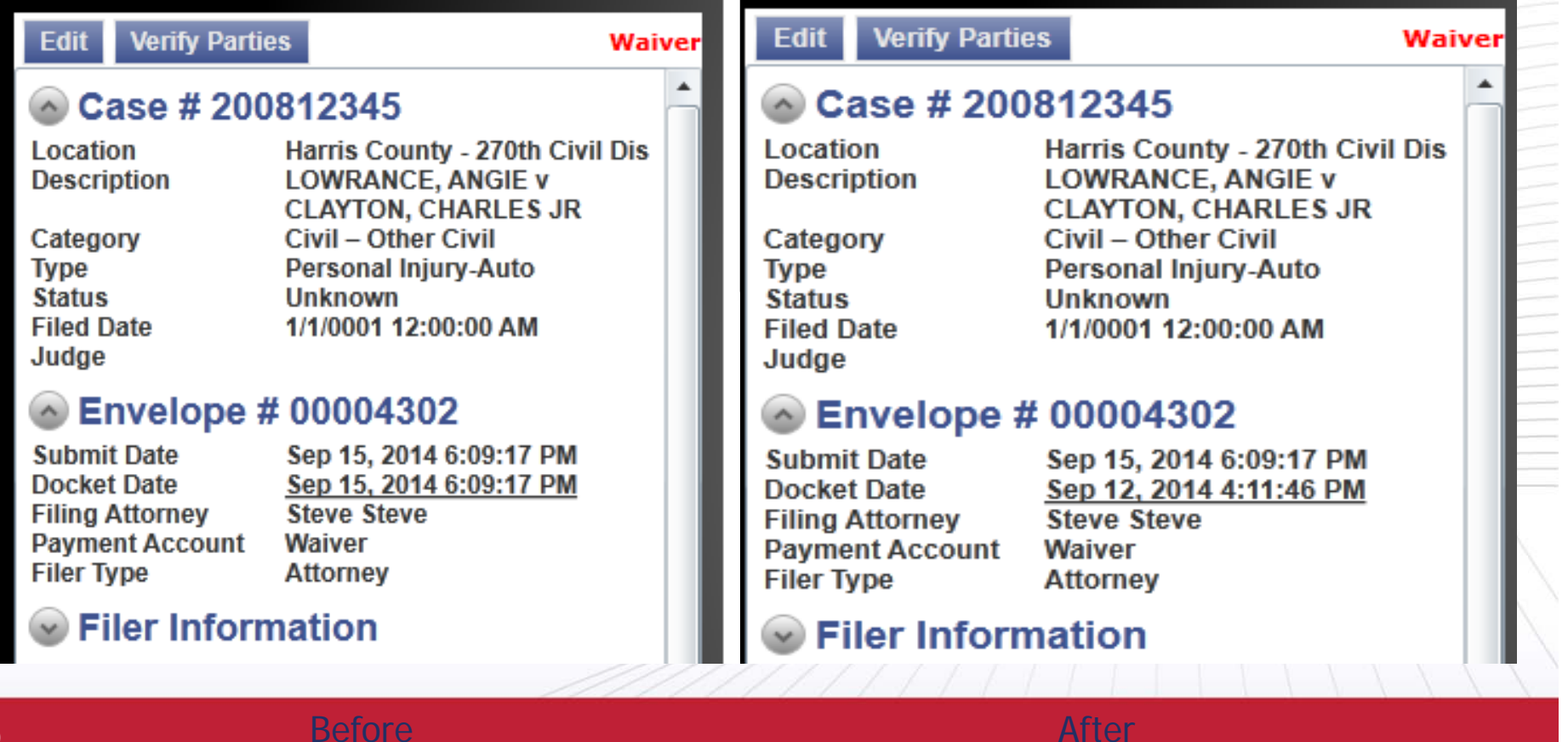

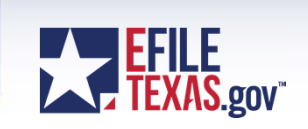

• Return for Correction Process (con't)

 Once the filing is accepted – file stamp will show both the submitted date and the original file date.

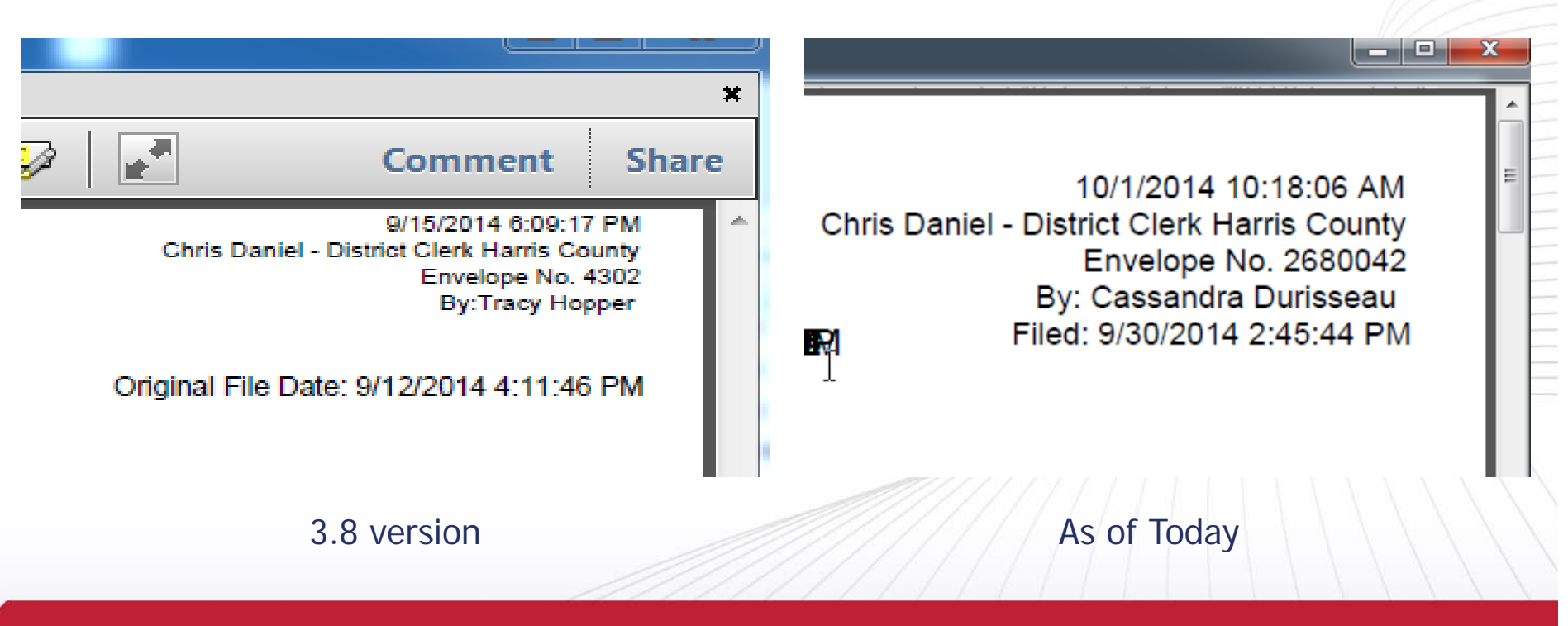

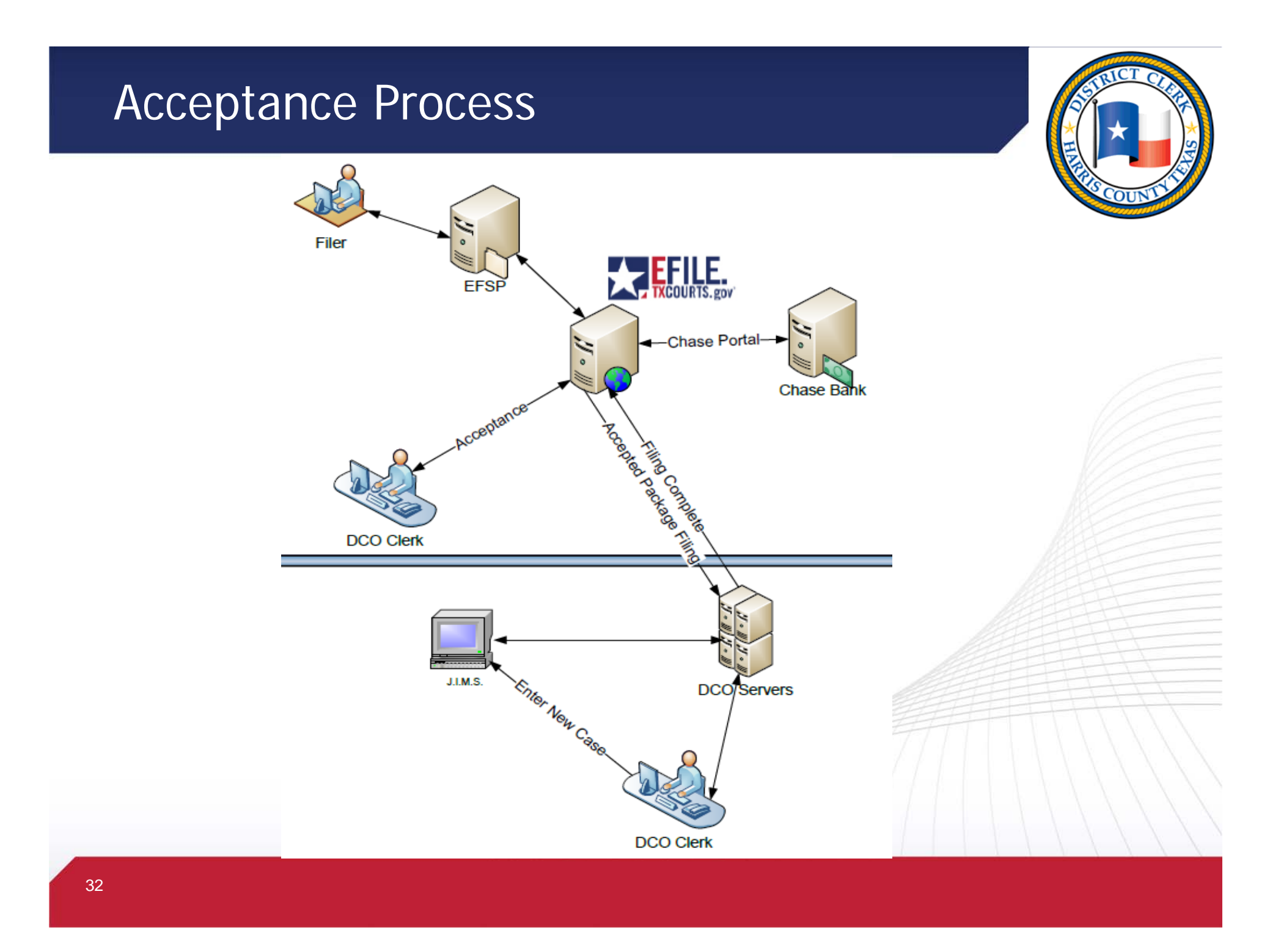

#### How to eFile

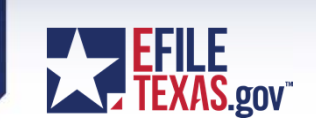

• **Questions on eFiling?**

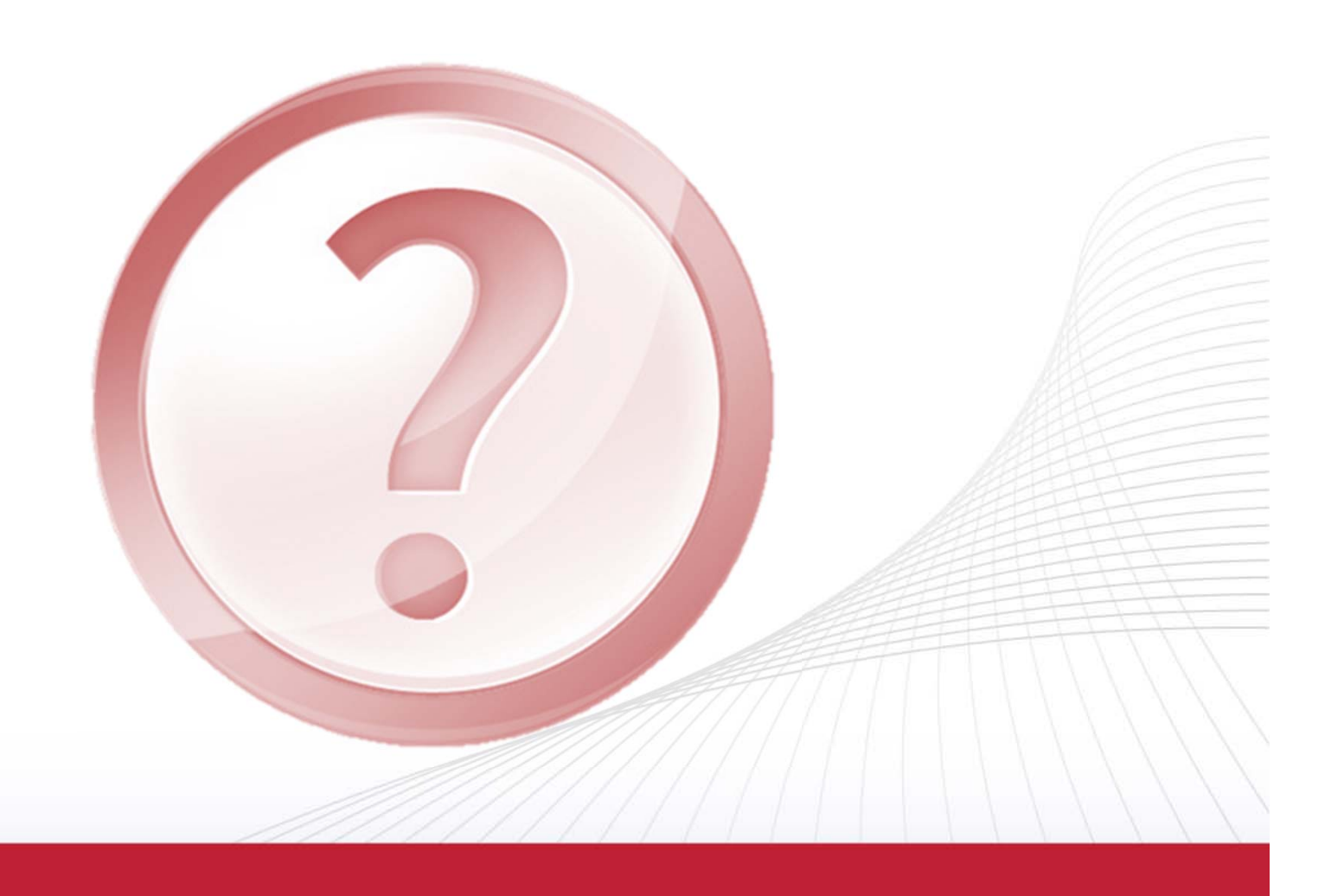

#### New Features - DCO • Confidential Document Access for case attorney – 12/2017 Attorneys will need to setup their PIN - Search on the confidential case number and provide PIN (or see confidential documents in the case) **Search Results View Mobile Versig** \* Enter the PIN you received in your email: The records you have queried are currently CONFIDENTIAL or this case has been SEALED. No further information regarding the below case will be disseminated until such time as the records are no longer confidential. **Verification Check:** You are forbidden to access this site using **Case (Cause) Number File Date** Court Are you part of this case? an automated program. Please type the word you see in the verification text box 201400461J-7 1/29/2014 315 Click here to get access and then click on the Submit button to process your request. To access this CONFIDENTIAL case, click on the case link and provide the PIN you received by email. **Case (Cause) Number File Date** Court \* Verification 201400461J-7 1/29/2014 315 **Submit** Close Forget your Pin? click .. Forgot My PIN Issues with PIN

DCSA@hcdistrictclerk.com or call 832-927-5815

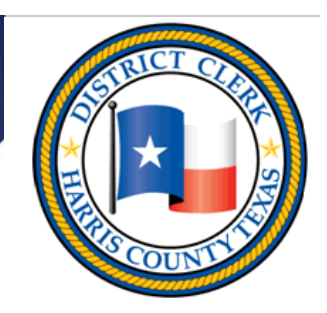

• KIOSK page

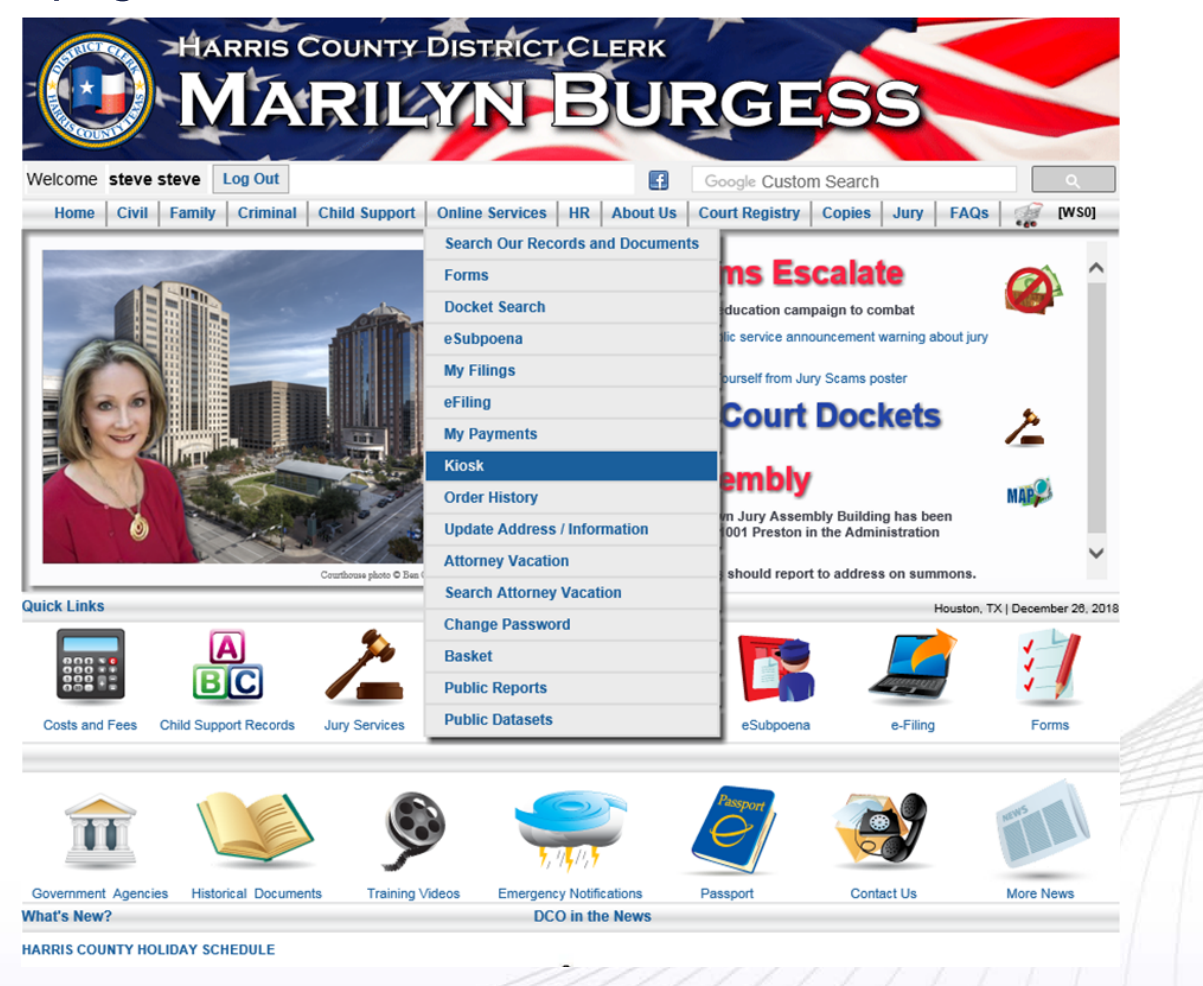

- $\mathcal{C}^{\mathcal{A}}$  The Attorney "Kiosk" allows swift touchscreen like access to case information.
	- $\blacksquare$  The attorney's cases are loaded horizontally as a default, in order of next setting date.
	- Select a case tile to display that case's information below.
	- Click on the Attorney Kiosk Features button to learn more.

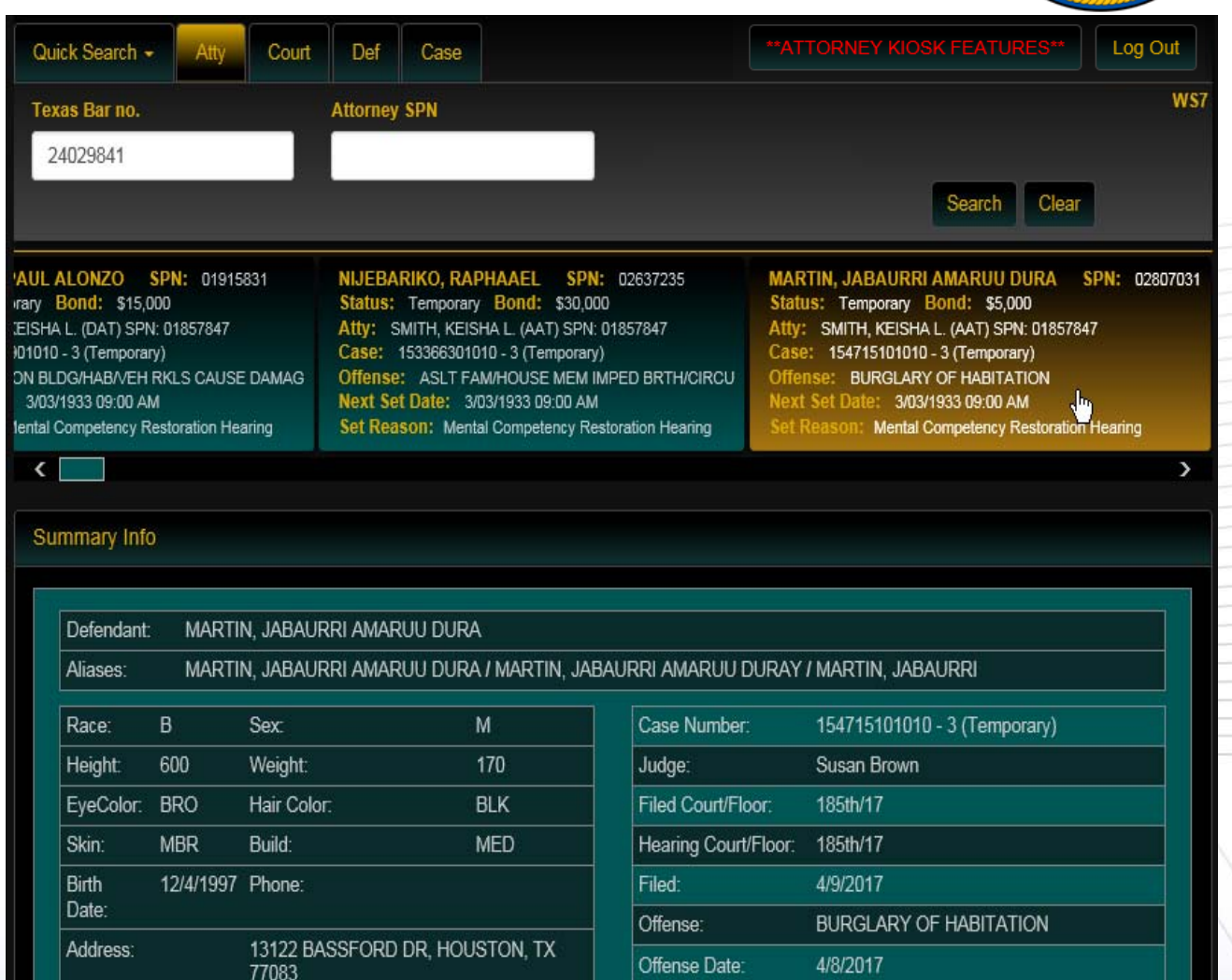

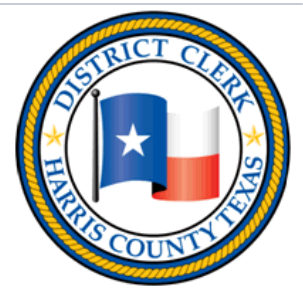

Filed 17 August 04 P12:28<br>Chris Daniel - District Clerk

**Harris County** 

- Electronic Signature
	- Case Reset Form

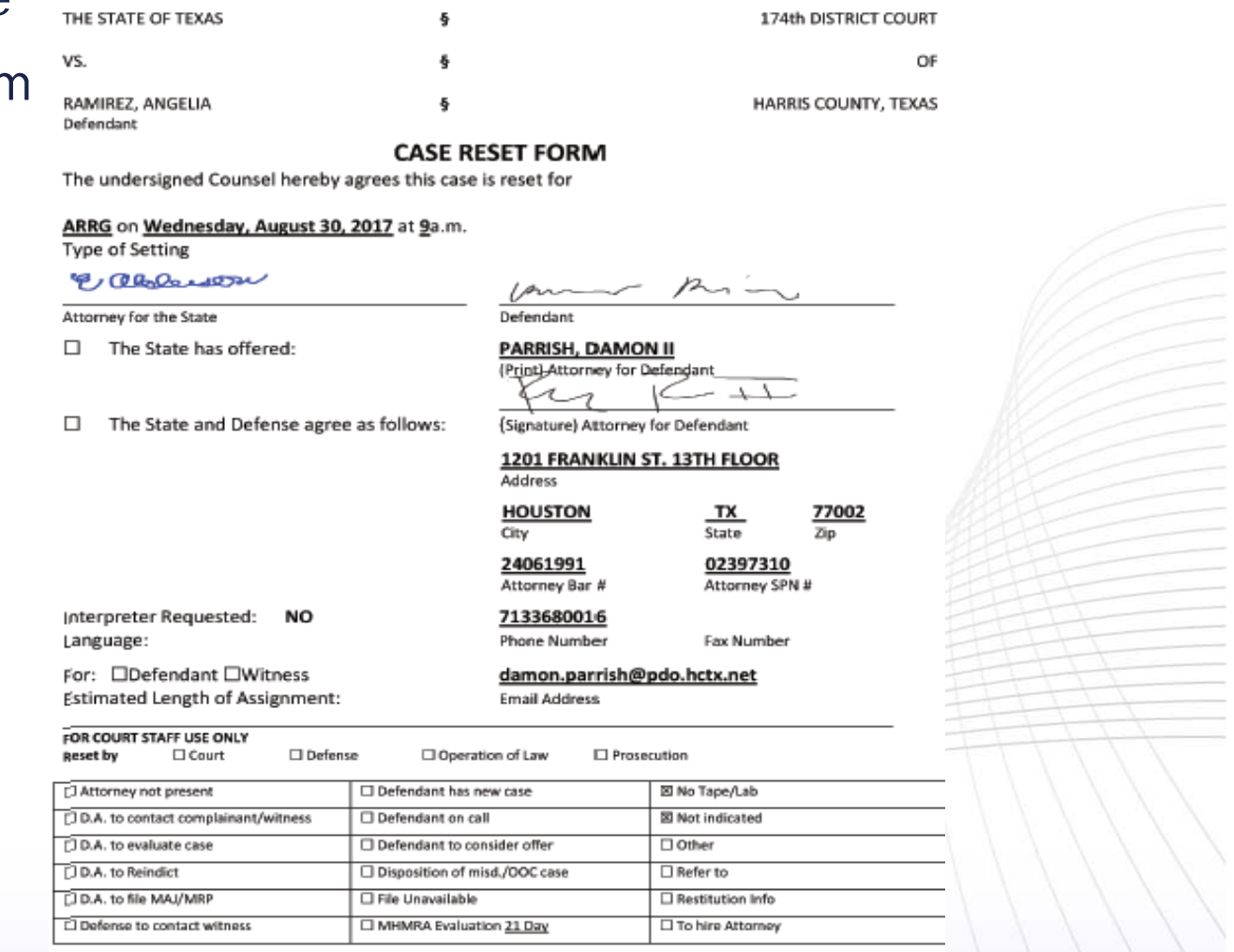

CHARGE POSS CS PG 1 <1G

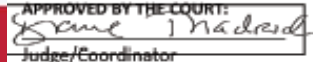

CAUSE NO. 155671401010

Date Signed

- Electronic Signature
	- PTI Agreement

Date of Bloth: 12/10/1994 Conder:M Race Black, Ethnicity:Non-Hispanic Amsting Agency/Report #5EPD066584617

THE STATE OF TEXAS **IN THE 228** ő VS. **DISTRICT COURT OF JAVON FONVILLE HARRIS COUNTY, TEXAS** δ

Cause No. 1553156

#### **AGREEMENT FOR PARTICIPATION IN A PRE-TRIAL INTERVENTION PROGRAM** POSSESSION OF A CONTROLLED SUBSTANCE

This agreement for participation in a pre-trial intervention program is entered into on this date by IAVON FONVILLE. the defendant in the above-styled and numbered cause and the

I, JAVON FONVILLE, the defendant herein, have read this agreement in its entirety and hereby swear it is true and correct and represents the total agreement between the State of Texas and me.

onvil

JAVON FONVILLE 17619 Pattie Glenn Drive, HOUSTON, TX 770842 312 39 14 59 8

SUBSCRIBED AND SWORN TO before me on August 14, 2017

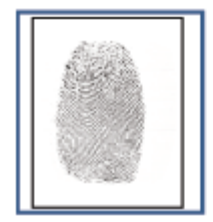

rendra Diur

**Deputy District Clerk** 228 District Court Harris County, Texas

Defendant's Thumbprint (right)

**REPRESENTATION OF DEFENSE COUNSEL:** 

I represent the defendant, JAVON FONVILLE in the above-styled and numbered cause. I have previously advised and counselled my client concerning the terms and conditions of the foregoing pre-trial intervention agreement; my client understands all of the terms and conditions of the agreement; and my client is entering this agreement freely, knowingly, and intelligently.

**Harris County** 

NEELU S. LAMBERT

Attorney for Defendant

#### **AGREED TO AND APPROVED:**

WONDERLAND HUDSON **Assistant District Attorney** Harris County, Texas

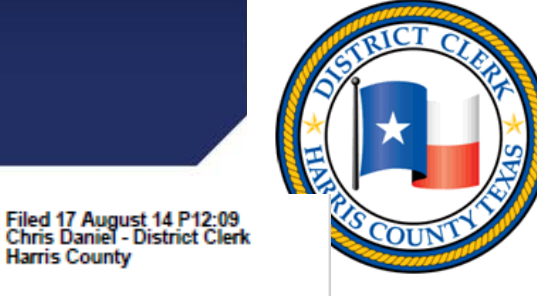

Pas-5

**TRAPIP** 

997

- Electronic Signature
	- Statutory **Warning**

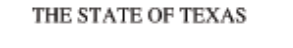

CAUSE NO. 156069301010

IN THE 182nd DISTRICT **COURT** 

**IIARRIS COUNTY, TEXAS** 

VS.

RAMIREZ, EBETHSIS ROXANA

#### STATUTORY WARNING BY MAGISTRATE

(Under Article 15.17 of the Texas Code of Criminal Procedure as Amended)

On this day RAMIREZ, EBETHSIS ROXANA personally appeared before me in the Custody of the Sheriff of HARRIS County, and I gave said accused the following warning:

RAMIREZ, EBETHSIS ROXANA, you have been accused of the offense of POSS CS PG 1 <1G.

You have the right to retain counsel. You have a right to remain silent. You have a right to have an attorney present during any interview with peace officers or attorneys representing the state. You have a right to terminate an interview with peace officers or attorneys representing the state at any time. You have a right to request the appointment of counsel if you are indigent and cannot afford counsel, and you have a right to have an examining trial.

You are not required to make any statement and any statement you make may and probably will be used against you in your trial.

If you are not a citizen of the United States, you may have the right to contact your consulate. If you are a foreign national of certain countries, you have the right to have your consulate contacted for you.

Your hail is set at \$1,000.00  $(or)$ Bail is denied. If a formal complaint is filed against you, your bail will then be set.

Above statutory warning given by the undersigned magistrate, Harris County Texas on 8/4/2017.

**MAGISTRATE** 

I understand the above warning.

DEFENDANT

**REMARKS-**

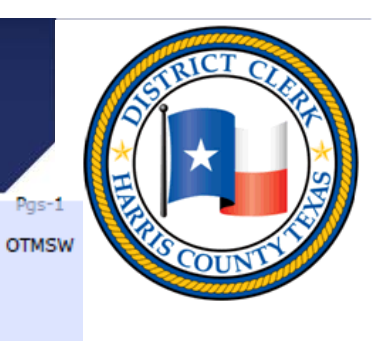

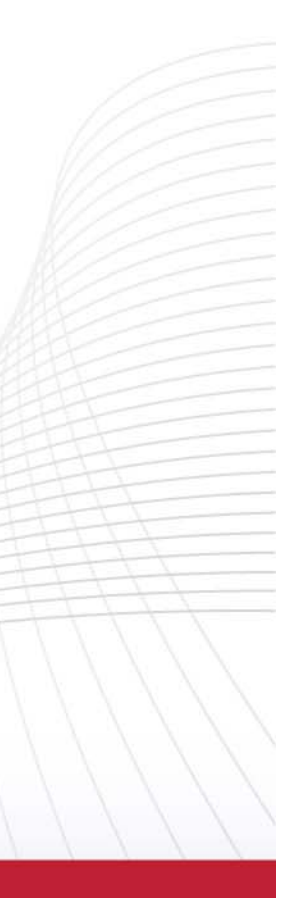

- Electronic Signature
	- PC/ Statutory **Warning**

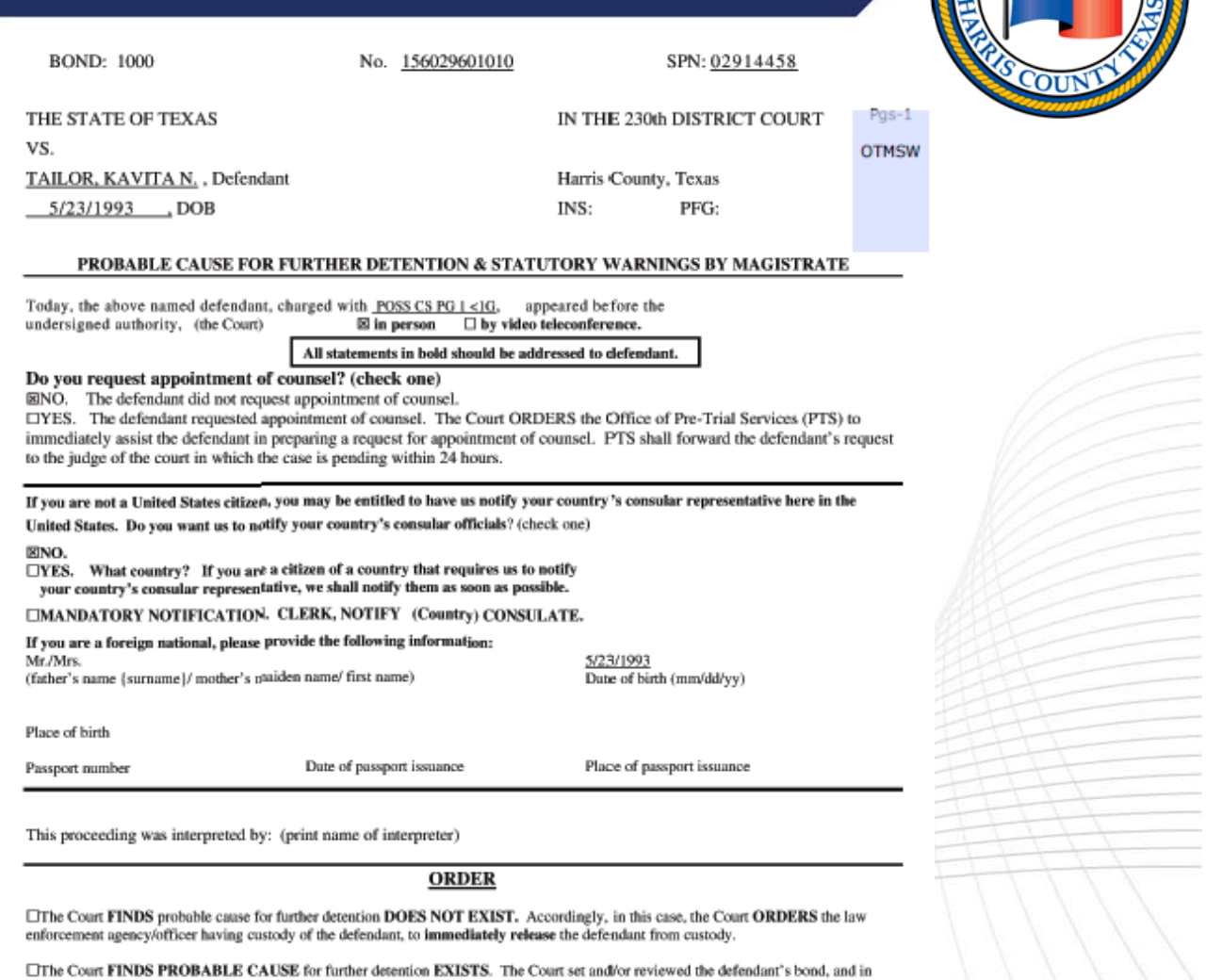

clear and unambiguous language, the Court 1.) advised the defendant of his rights as enumerated in Article 15.17 of the Texas Code of Criminal Procedure and 2.) provided him with information required by law. Accordingly, the Court ORDERS the defendant committed to the custody of the Sheriff of Harris County, Texas. Defendant shall remain in the Sheriff's custody until he posts bail in this cause, or until further orders of the Court.

<sup>89</sup>Bail is set at \$1000. □ Personal bond is:

□ APPROVED □DISAPPROVED **OREFERRED** 

August 01, 2017 9:23 AM **DATE/TIME** 

**JUDGE PRESIDING/HEARING OFFICER** 

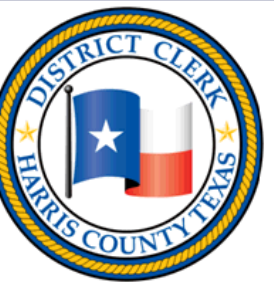

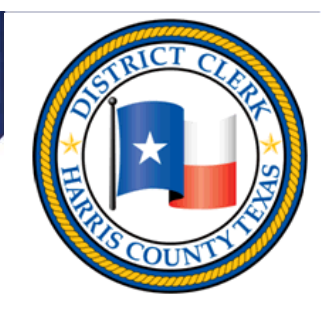

#### • My **My Filings** Filings page

Please click here to Download Images

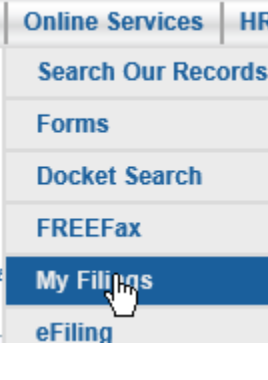

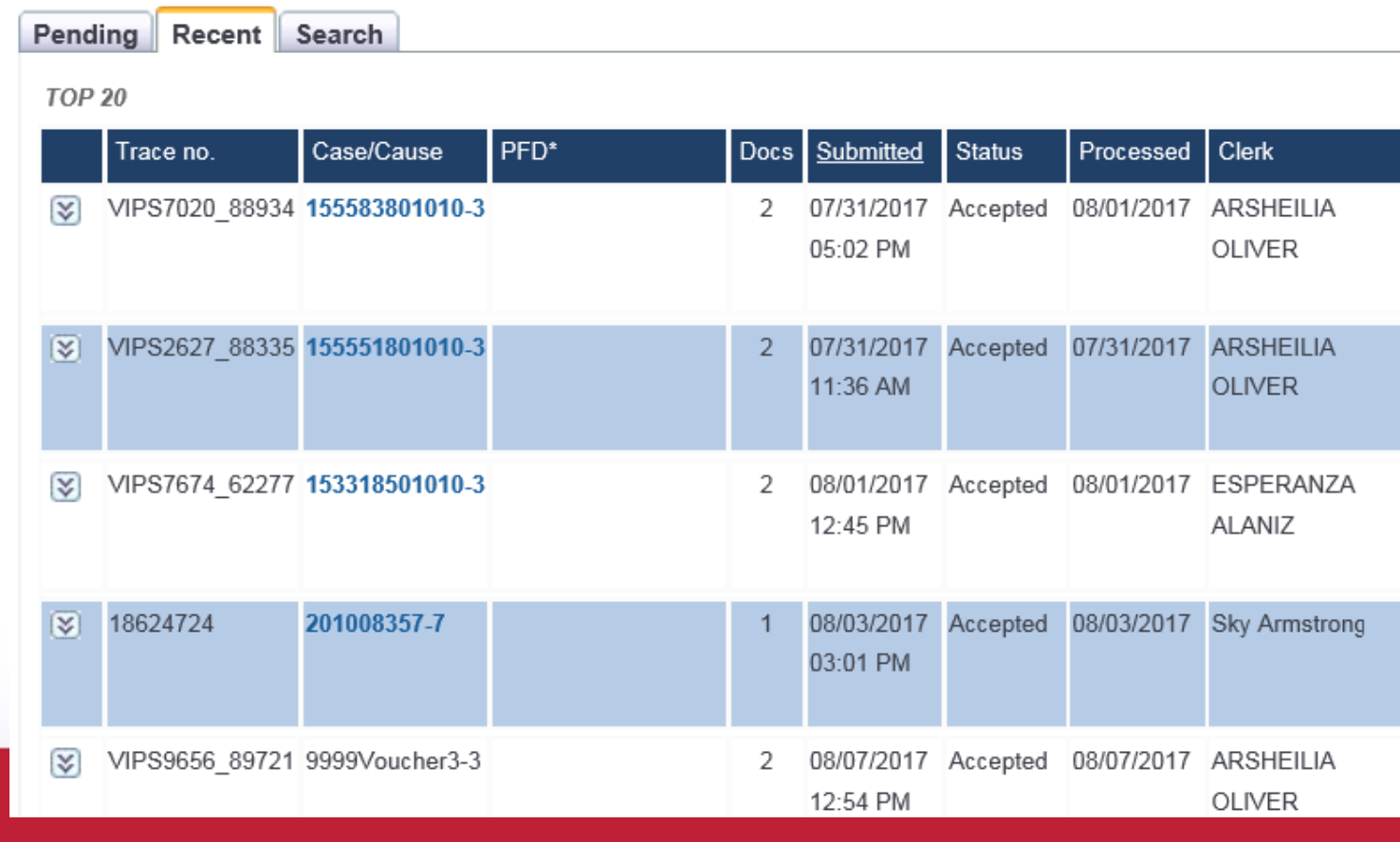

Please click here to Download Subpoena

#### Features - DCO

☑

- FREEFax page
	- I have read, understand and agree to abide by these terms and conditions; and, ۰
	- I have read the Rules Governing the Procedure for the District Clerk of Harris County For Receiving and Filing Electro ۰

Transmitted Court Documents and Texas Government Code Chapter 51.8 Subchapter I;

#### I am filing:

- No-Fee Public Document(s)
- a Subpoena Filing or Subpoena Duces Tecum The testimony of this/these person(s) is believed to be material to the defense in the case on trial.

**AGREE** 

#### **Subpoena Request**

#### e Subpoena User Guide Crimi

If you are requesting a Subpoena for a Confidential Witness or a Witness under the Age of 18, then please do N use this form, but contact the court for further instructions.

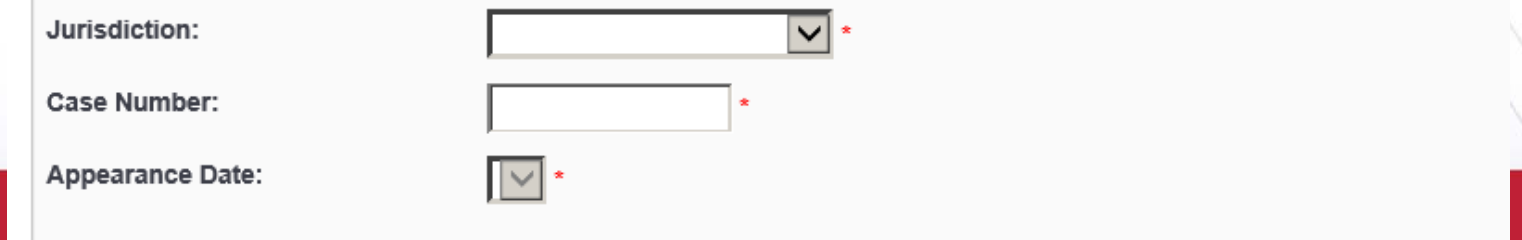

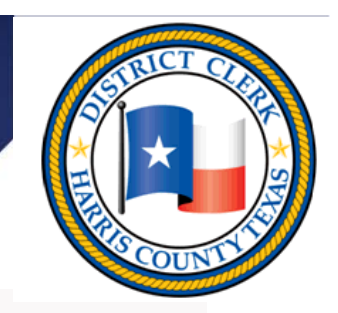

42

# Helpful Links

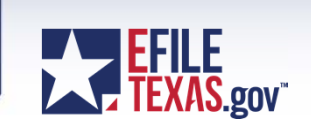

- Supreme Court Mandate Rules
	- http://www.txcourts.gov/media/1438082/179039.pdf
- JCIT Technology Standards
	- <u>Technology Standards [pdf] (</u>Adopted 1/20/2017)
- Electronic Filing Service Provider (EFSP) Comparison Chart
	- http://www.efiletexas.gov/service-providers.htm
- Self-Service Support knowledge base questions and answers
	- https://tylertech.egain.cloud/kb/txh5/home
- FAQ's
	- http://www.efiletexas.gov/faqs.htm
- JCIT Electronic Filing Page
	- http://www.txcourts.gov/jcit/electronic-filing.aspx

#### Questions?

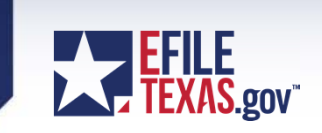

#### District Clerk Marilyn Burgess E-Filing Seminar

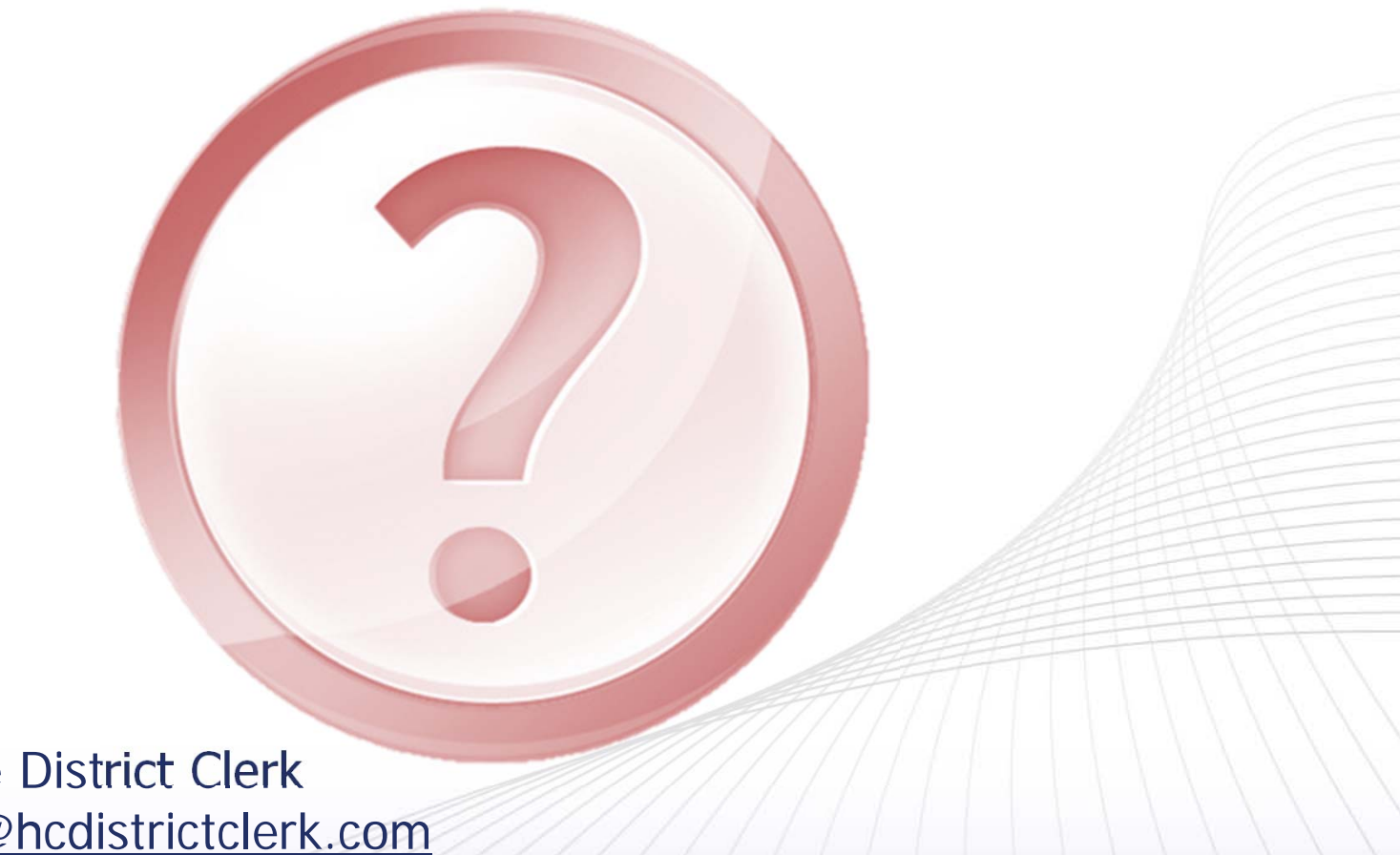

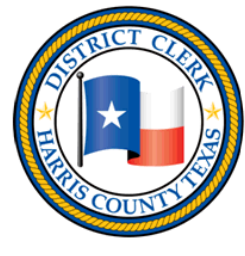

Inquiries for the District Clerk CriminaleFiling@hcdistrictclerk.com